# DUKE UNIVERSITY

ECE Independent Study

# Automatic Speech Recognition using the Kaldi Toolkit

Madeline Briere

supervised by Dr. Michael Gustafson

February 24, 2018

## Contents

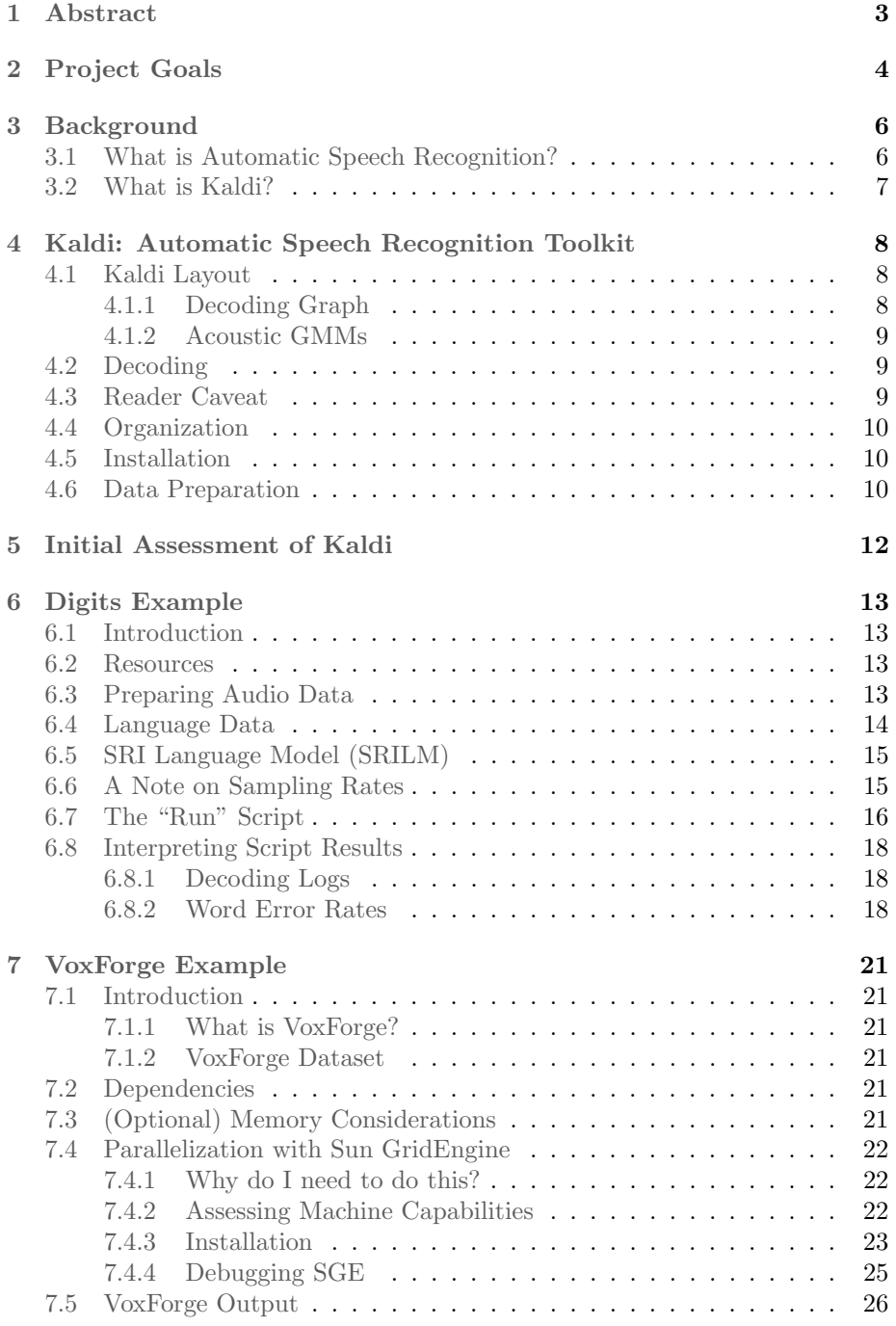

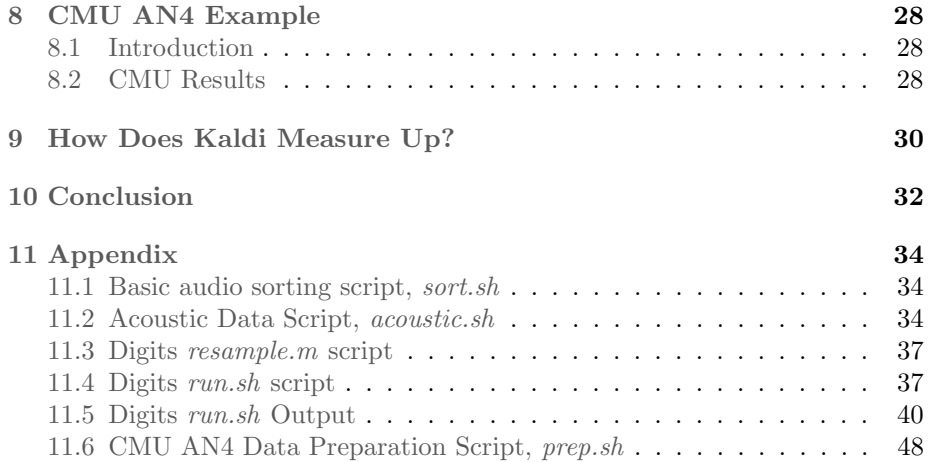

### <span id="page-3-0"></span>1 Abstract

This project explores the current technology available for Automatic Speech Recognition (ASR), the process of converting speech from a recorded audio signal to text [\[11\]](#page-33-0). The primary goal is to identify a toolkit for use in the construction of a personal assistant system, similar to Amazon's Alexa, but with a smaller and more targeted lexicon meant to increase accuracy. In particular, we explore the Kaldi Speech Recognition Toolkit, written in C++ and licensed under the Apache License v2.0, developed for use by speech recognition researchers [\[17\]](#page-33-1). This toolkit was chosen on the grounds of extensibility, minimal restrictive licensing, thorough documentation (including example scripts), and complete speech recognition system recipes. In this project, we explore the ASR process used in Kaldi (including feature extraction, GMMs, decoding graphs, etc.). With this foundation, we walk through three extensions of the Kaldi toolkit: (1) the Digits example, using 1500 audio recordings of the digits 0-9, (2) the VoxForge example<sup>[\[3\]](#page-33-2)</sup> and (3) the CMU AN4 alphanumeric example<sup>[\[2\]](#page-33-3)</sup>. This project demonstrates that Kaldi can be extended in simple and complex situations and is flexible and easy to use in development. Given the results of this analysis, we conclude that Kaldi is a viable choice for future extension.

### <span id="page-4-0"></span>2 Project Goals

The goal of this project is to develop a prototype system for Automatic Speech Recognition (ASR; the process of converting speech from a recorded audio signal to text  $[11]$ ) satisfying the following requirements:

- 1. Easy to develop and extend
- 2. Lightweight and minimal
- 3. Accurate and fast (less than 10 second wait time)
- 4. Maintains a balance between a homegrown and outsourced system

First and foremost, this system must be easy to develop and extend. If we cannot work with the system (because it is incredibly esoteric and/or not welldocumented), it is virtually useless. Likewise, if we cannot extend the system with custom data (which is integral to our system design), the system will not work for our purposes.

In addition, this product must be a lightweight and minimal ASR system – we need to maximize accuracy for a small state space of input options (geared towards the client), using a small device and streamlined system. The user should be able to request something within a small state-space of options and receive feedback accordingly with high accuracy. For instance, if the client were using such a system in a car shop, requests such as "purchase a Chevy Malibu A/C Compressor" should be parsed and carried out (e.g., through Amazon's marketplace). We must minimize run time so that the system can be used without inconvenience (for instance, a response time over 10 seconds would be non-viable).

Additionally, the resulting ASR system must maintain a delicate balance between the two ends of the system development spectrum:

1. A homegrown system: A system developed from scratch, using other resources only minimally

Pros: Ownership, intimate understanding of system

Cons: Less well-tested (more buggy), less extensive functionality

2. A borrowed system: Bootstrapping another system to produce the desired functionality

Pros: Well-tested, more extensive functionality

Cons: Potential legality issues, lack of ownership

Given all of these requirements, we move forward with our project in search of a usable toolkit. In the previous part of this exploration, we looked into the signal processing side of the system. We broke down the process of Mel-Frequency Cepstral Coefficients (MFCCs) feature extraction and confirmed the viability of this type of processing for ASR [\[8\]](#page-33-4). Instead of breaking down all of the mathematical steps as we did before, we now seek a high-level understanding of a full-process system.

We explore the Kaldi Speech Recognition Toolkit [\[17\]](#page-33-1), a well-documented ASR toolkit written in C++ that uses MFCCs for feature extraction. This system deals with the entire ASR process, from WAV file to text transcription. This toolkit seems the perfect solution to the homegrown vs. outsourced debate. Hence, we hope to come away from the exploration with an early-stage extension of Kaldi that is viable for use in the aforementioned product (i.e., satisfying the stated requirements). Of course, this will still require knowledge of the system, as development in Kaldi is largely the authorship of scripts carrying out the stages of speech recognition.

In order to completely explore Kaldi, we hope to do the following:

1. Outline the layout of Kaldi

Installation Organization Sub-components of Kaldi Data preparation (using custom data) Decoding the results

2. Walk through several examples using the Kaldi Toolkit

Introductory example: Using 1500 audio files of the digits 0-9

Advanced example: Using VoxForge dataset/acoustic model (training on more complex data) [\[3\]](#page-33-2)

Additional example: Using CMU AN4 census data (to recognize alphanumeric queries) [\[2\]](#page-33-3)

The final result should be a well-rounded understanding of the Kaldi system.

### <span id="page-6-0"></span>3 Background

#### <span id="page-6-1"></span>3.1 What is Automatic Speech Recognition?

Automatic Speech Recognition (ASR) is "the process of converting speech from a recorded audio signal to text" [\[11\]](#page-33-0). The particular type of ASR we are interested in is the personal assistant ASR system. These types of systems are seen across households today, in products like Amazon's Alexa, and must be able to respond quickly, accurately and helpfully to a user. We are interested in the "understanding" component of this system – the part of the assistant that "understands" what the user is saying (by translating the query from speech to text) and searching its resources for a response.

The typical model for ASR can be found in Figure [1.](#page-6-2) We start with an audio waveform and extract a series of "features," representations of small frames of the speech function. These features, along with a pronunciation dictionary to match features to phones, can be used to generate acoustic models (the likelihood of an observed acoustic signal given a word sequence). The likelihood of an observed word sequence is derived from a language model.

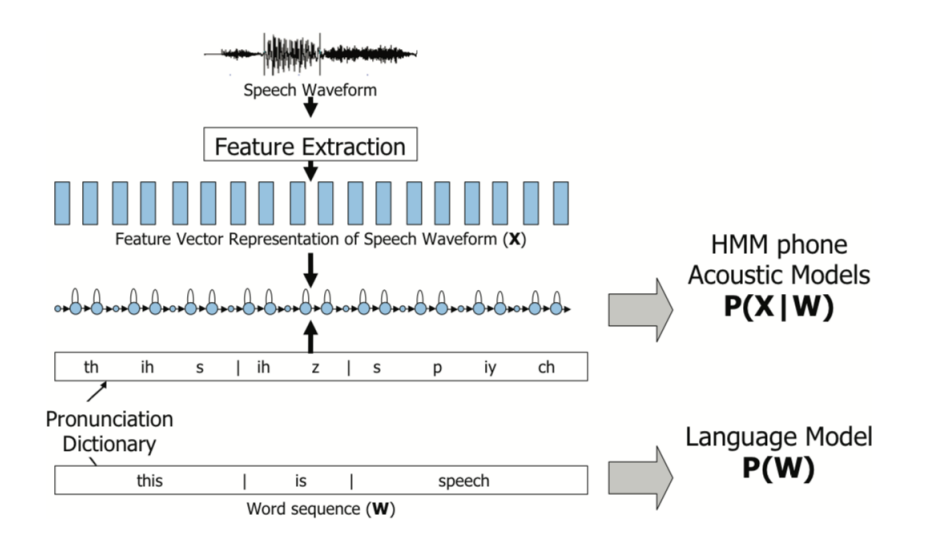

<span id="page-6-2"></span>Figure 1: Typical process of Automatic Speech Recognition [\[12\]](#page-33-5)

Automatic Speech Recognition is a complicated process and will not be completely outlined in this paper. Rather, we will explore the steps involved in interacting with an ASR system like Kaldi as a client. Should you be interested further in the theory, see the prior paper in this series [\[8\]](#page-33-4) or other papers devoted to the theory of Automatic Speech Recognition (such as Automatic Speech Recognition by Gruhn et. al  $[11]$ .

### <span id="page-7-0"></span>3.2 What is Kaldi?

The Kaldi Speech Recognition Toolkit is a toolkit for speech recognition written in C++ and licensed under the Apache License v2.0. It is intended for use by speech recognition researchers. At its inception in 2009, this toolkit was designed for "Low Development Cost, High Quality Speech Recognition." Its founders felt that "a well-engineered, modern, general-purpose speech toolkit with an open license would be an asset to the speech-recognition community" [\[17\]](#page-33-1). Since its initial release, Kaldi has been maintained and developed largely by Daniel Povey (Researcher at Microsoft and John Hopkins University).

### <span id="page-8-0"></span>4 Kaldi: Automatic Speech Recognition Toolkit

### <span id="page-8-1"></span>4.1 Kaldi Layout

The general layout of the Kaldi Toolkit is displayed in Figure [2.](#page-8-3) It accepts a set of customizable audio data as input, along with accompanying language and acoustic data (see the Data Preparation section).

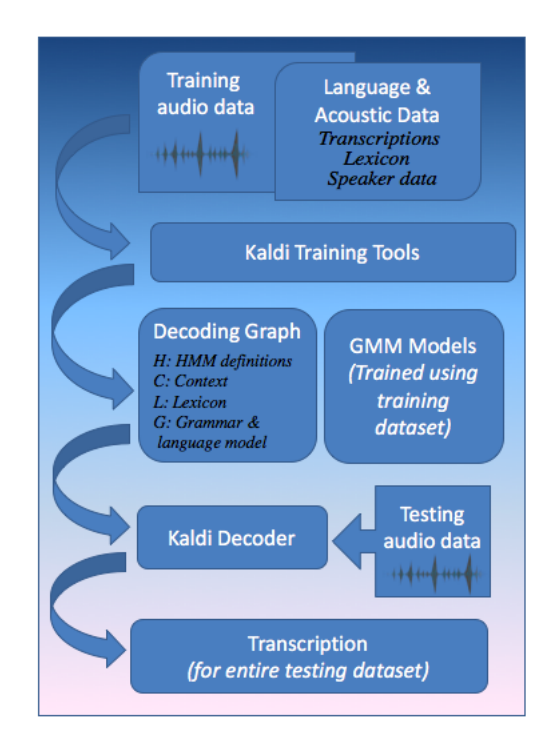

<span id="page-8-3"></span>Figure 2: Layout of Kaldi Toolkit (based on NTNU diagram and Kaldi documentation)  $\left[17\right]$   $\left[9\right]$ . Note that this diagram is hugely simplifying – optimizations and adjustments (e.g., using alignments) are not shown.

We may note that the input data is used to generate two main Kaldi components, the decoding graph and final acoustic GMM.

#### <span id="page-8-2"></span>4.1.1 Decoding Graph

The first central element is a decoding graph (of the HCLG format; see Fig. [2\)](#page-8-3). The H represents the Hidden Markov Model (HMM) structure, where an HMM is used to model a Markov Process (a stochastic process satisfying the Markov property of "memorylessness"). In this case, the structure map states to phonemes. The C represents contextual information about the phones (i.e., the articulation of a phone may change given surrounding phones). The L represents the lexicon, which maps each possible word to a set or several sets of phones. Finally, the G represents the language model (or grammar) which estimates the probability of a given word sequence. Together, these components form a decoding graph which can be used to match a given input vector to a resulting transcription. The decoding graph for our Digits example, for instance, might look something like the network shown in Figure [3.](#page-9-3)

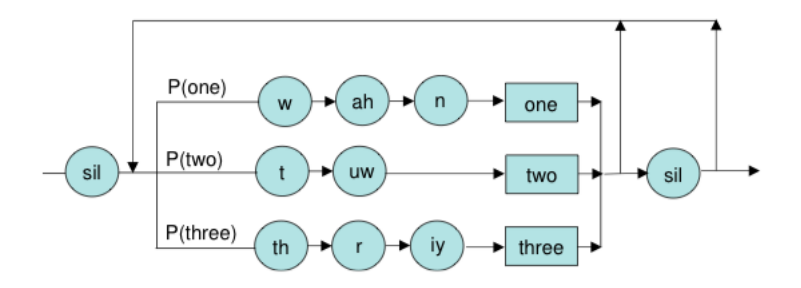

<span id="page-9-3"></span>Figure 3: An example decoding graph with the words "one," "two," and "three" in the lexicon [\[12\]](#page-33-5)

#### <span id="page-9-0"></span>4.1.2 Acoustic GMMs

The second element is a final Gaussian Mixture Model (GMM). A GMM is a probabilistic model, in this case used to represent an acoustic output. Our final result in this process will be a series of GMMs matching to each state in our decoding network. Mapping the HMM structure to this GMM structure is done in the run script of each example [\[17\]](#page-33-1).

It can be noted that we will primarily observe two types of GMM training: triphone and monophone. The first uses contextual information while the latter does not  $[10]$ .

### <span id="page-9-1"></span>4.2 Decoding

Together, these pieces  $(HCLG, fst \text{ and } final, mdl)$  can be fed into the decoder, along with testing features to produce transcriptions [\[17\]](#page-33-1). During the run process, the system will generate a series of transcriptions, documented in the decoding logs, which can be compared to the expected results manually or via the generated word error rate files.

### <span id="page-9-2"></span>4.3 Reader Caveat

As users of Kaldi, rather than true developers of Kaldi, we will focus on the start and end points of this flow, rather than the mechanics of the Kaldi training algorithms (if you have background in GMMs, decoding graphs, etc., the Kaldi documentation may be of interest to you [\[17\]](#page-33-1)). Of primary interest to us are the customizable input (discussed in Data Preparation) and the decoding results.

#### <span id="page-10-0"></span>4.4 Organization

The relevant Kaldi directories are organized in the following fashion:

- 1. egs: A series of example scripts allowing you to quickly build ASR systems for over 30 popular speech corpora (documentation is attached for each project)
- 2. misc: Additional tools and supplies, not needed for proper Kaldi functionality
- 3. src: Kaldi source code
- 4. tools: Useful components and external tools

We will be working in the *eqs* folder, where all of the Kaldi extensions are housed. We will also use some of the scripts in the tools folder, which help with installation.

### <span id="page-10-1"></span>4.5 Installation

Kaldi is housed on Github, so installation is as easy as cloning the project, using the below command:

```
1 git clone https://github.com/kaldi-asr/kaldi.git kaldi --origin ...
      upstream
2 cd kaldi
```
To retrieve any new updates, users need only pull from this repo and refresh their project.

Actually running Kaldi will require building the project – this can be accomplished by following the README instructions and using the relevant Makefiles.

#### <span id="page-10-2"></span>4.6 Data Preparation

Data preparation is the most relevant component of the Kaldi layout to this analysis. Because we seek to feed in customized data, we must understand the requirements of the system.

In each extension, we have to define:

1. Audio data (training and testing)

2. Acoustic data

spk2gender: [speakerID] [gender] wav.scp: [utteranceID] [file path] text: [utteranceID] [transcription] utt2spk: [utteranceID] [speakerID] corpus.txt: [transcription]

3. Language data

lexicon.txt: [word] [phone(s)] nonsilence phones.txt: [phone] silence phones.txt: [phone] optional silence.txt: [phone]

- 4. (Optional) Configuration
- 5. (Optional) Language model toolkit

We will see in the examples how such files may be manually or automatically generated.

### <span id="page-12-0"></span>5 Initial Assessment of Kaldi

An initial assessment of Kaldi (see Figure [4\)](#page-12-1) reveals it to be a viable system for the desired product. Kaldi includes a variety of utility scripts, including functionalities such as feature extraction, data preparation, transition modeling, construction of decoding graphs, and acoustic modelling. Extensions of Kaldi can incorporate custom training and testing data and use the corresponding lexicon. These extensions can still utilize the provided scripts, substituting in various decoding types, language models, etc.

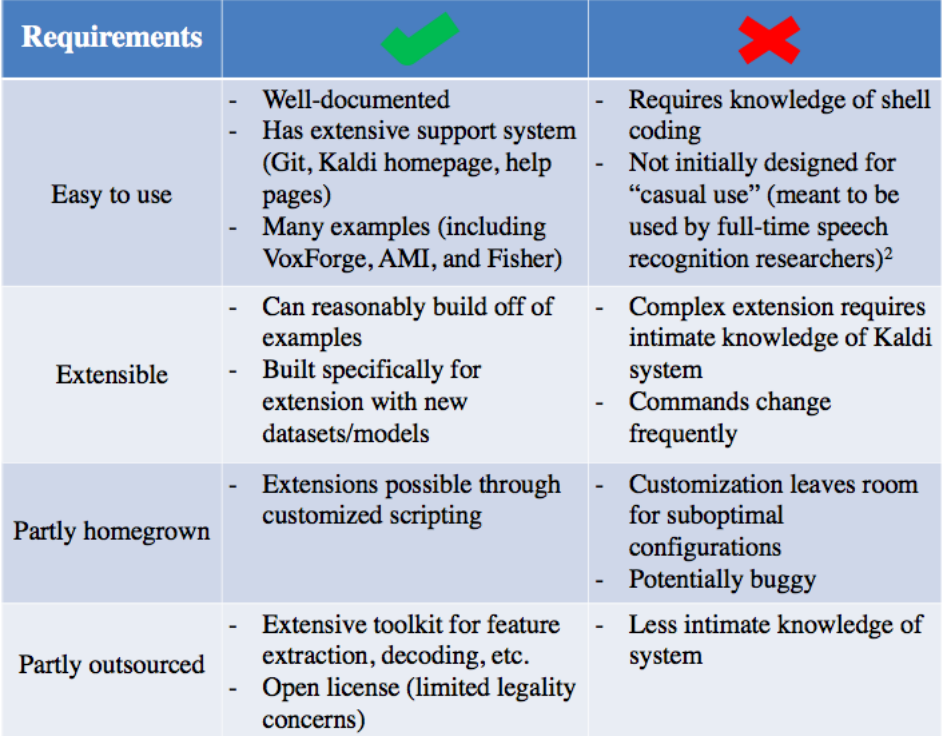

<span id="page-12-1"></span>Figure 4: Assessing the viability of Kaldi (note that speed was not considered in this analysis)  $\left[17\right]$   $\left[9\right]$ .

### <span id="page-13-0"></span>6 Digits Example

### <span id="page-13-1"></span>6.1 Introduction

The goal for this example is to develop a simple ASR system using the Kaldi toolkit with a small, targeted dataset (about 1500 audio files). We hope to explore some potential issues and the general steps involved in the creation of a personalized ASR system.

In this example, we will use a series of audio files from various speakers, each containing an individual spoken digit from 0 to 9. Note that, in this example, a word is equivalent to a sentence and there is no sentence context (with only one word per file). This corpora is composed of several trials per speaker/digit. The goal is to train the system to recognize new audio files in which the speaker says a single digit from 0 to 9.

### <span id="page-13-2"></span>6.2 Resources

The tutorial in this example is based upon the "Kaldi for Dummies Tutorial" on the Kaldi site [\[17\]](#page-33-1). Our example goes slightly further in depth in some regions (especially the script results) and explores potential issues in the process.

This example requires audio data and, for the sake of time, we outsource the task of collection by using the audio files from the [free-spoken-digit-dataset](https://github.com/Jakobovski/free-spoken-digit-dataset) Github repository $[13]$ . The audio files in this repository are collected from three males (Theo, Jackson, and Nicolas), where each individual speaks a single digit per WAV file. Each speaker records 50 files per each digit (0-9), producing 1500 audio files.

#### <span id="page-13-3"></span>6.3 Preparing Audio Data

Audio samples were retrieved from the free-spoken-digit-dataset above, but it must be noted that there were certainly some issues with the given dataset in terms of incorporation into the Kaldi system.

Firstly, the data must be named in the fashion: speaker digit iteration.wav. This is done for sorting purposes – sorting by speaker id ends up being much more useful than sorting by digit. The data files in Jakobovski's repository currently have the format digit speaker iteration.wav, so this format must be changed with a simple bash script that swaps the first element with the second element. Following this renaming process, we have to sort the audio files into speaker folders. This is accomplished using the *sort.sh* script in the Appendix. The resulting speaker folders must be placed in the data/test or data/train folders.

The next step is to generate the acoustic data. Luckily, because we have so few speakers and a very clear state-space of audio transcriptions, this data can be generated using a bash script (acoustic.sh in the Appendix). This script:

- 1. Organizes the data folder
- 2. Generates the spk2gender file for the test and train folders
- 3. Generates the wav.scp file for the test and train folders, matching utterance IDs to full paths in the directory
- 4. Generates the text file for the test and train folders, matching utterance ID to a transcription
- 5. Generates the  $utt2spk$  file for the test and train folders, matching utterance ID to speaker
- 6. Generates the corpus, corpus.txt (all possible text transcriptions in the ASR system)

By supplying the audio files and its accompanying acoustic data, we give the system a way to map new audio files to text transcriptions, given this particular system.

### <span id="page-14-0"></span>6.4 Language Data

The language data for this example can be manually entered. The lexicon (shown below) is a phonetic transcription of every possible word in the lexicon.

```
1 !SIL sil
2 <UNK> spn
3 eight ey t
4 five f ay v
5 four f ao r
6 nine n ay n
7 one hh w ah n
8 one w ah n
9 seven s eh v ah n
10 six s ih k s
11 three th r iy
12 two t uw
13 zero z ih r ow
14 zero z iy r ow
```
The non-silence phones are those phones used that are not categorized as silence phones.

- <sup>1</sup> ah
- <sup>2</sup> ao <sup>3</sup> ay

```
4 eh
5 ey
6 f
7 hh
8 ih
9 iy
10 k
11 n
12 ow
13 r
14 s
15 t
16 th
17 uw
18 w
19 v
20 z
```
The list of silence phones, used to represent silence or unknown sounds, is a short one (shown below):

<sup>1</sup> sil <sup>2</sup> spn

In the optional silence phones text file, we just put *sil*.

### <span id="page-15-0"></span>6.5 SRI Language Model (SRILM)

This particular example uses the SRI Language Model (SRILM) Toolkit [\[5\]](#page-33-9). SRILM is "a toolkit for building and applying statistical language models (LMs), primarily for use in speech recognition, statistical tagging and segmentation, and machine translation"  $[5]$ . Luckily, Kaldi has an *install\_srilm.sh* file in the extras folder, which can be run to bypass manual SRILM installation.

### <span id="page-15-1"></span>6.6 A Note on Sampling Rates

If you choose to use the same data as this example, you may have to re-sample the audio files. The language model used by SRILM in this example expects a 16kHz sampling rate, while the digit audio files are sampled at 8kHz. You can change the SRILM modeling sample rate, or you can re-sample the audio files with a script. See the Appendix for  $resample.m$ , a simple MATLAB script that re-samples the entire folder of digit audio files using piece-wise cubic hermite interpolation. As a note: It is important to be careful about resampling. Inserting a buffer "0" in between every data point in the audio, for instance, would allow the program to run, but would create interference around the Nyquist frequency and potentially produce erroneous results. Another option for resampling is SoX, the "Swiss Army Knife of Audio Manipulation," to re-sample the audio in the command line  $[6]$ .

### <span id="page-16-0"></span>6.7 The "Run" Script

The run.sh script in each Kaldi example is used to execute all steps of the process, including data preparation, feature extraction, training and decoding. The script for *Digits* is relatively simple, and shows the general Kaldi process. Let's take a look at the general outline below (note that the unabridged version can be found in the appendix):

```
1 # General organizational preparation beforehand (not included)
2
3 echo "===== PREPARING ACOUSTIC DATA ====="
4
5 # Needs to be prepared by hand (or using self written scripts):
6 #
7 # spk2gender [<speaker-id> <gender>]
8 # wav.scp [<uterranceID> <full path to audio file>]
9 # text [<uterranceID> <text_transcription>]
10 # utt2spk [<uterranceID> <speakerID>]
11 # corpus.txt [<text_transcription>]
12
13 # Making spk2utt files
14 utils/utt2spk to spk2utt.pl data/train/utt2spk > data/train/spk2utt
15 utils/utt2spk to spk2utt.pl data/test/utt2spk > data/test/spk2utt
16
17 echo "===== FEATURES EXTRACTION ====="
18
19 # Making feats.scp files
20 mfccdir=mfcc
21 steps/make mfcc.sh --nj $nj --cmd "$train cmd" data/train ...
       exp/make mfcc/train $mfccdir
22 steps/make mfcc.sh --nj $nj --cmd "$train cmd" data/test ...
       exp/make mfcc/test $mfccdir
23
24 # Making cmvn.scp files
25 steps/compute cmvn stats.sh data/train exp/make mfcc/train $mfccdir
26 steps/compute cmvn stats.sh data/test exp/make mfcc/test $mfccdir
27
28 echo "===== PREPARING LANGUAGE DATA ====="
29
30 # Needs to be prepared by hand (or using self written scripts):
31 #
32 # lexicon.txt \langle \text{Word} \rangle \langle \text{phone 1} \rangle \langle \text{phone 2} \rangle ...]
33 # nonsilence_phones.txt [<phone>]
34 # silence_phones.txt [<phone>]
35 # optional_silence.txt [<phone>]
36
37 # Preparing language data
38 utils/prepare lang.sh data/local/dict "<UNK>" data/local/lang ...
       data/lang
39
40 echo "===== LANGUAGE MODEL CREATION ====="
41 echo "===== MAKING lm.arpa ====="
42
43 #Check that SRILM installed excluded
44
```

```
45 local=data/local
46 mkdir $local/tmp
47 ngram-count -order $lm order -write-vocab ...
       $local/tmp/vocab-full.txt -wbdiscount -text ...
       $local/corpus.txt -lm $local/tmp/lm.arpa
48
49 echo "===== MAKING G.fst ====="
50
51 lang=data/lang
52 arpa2fst --disambig-symbol=#0 ...
        -read-symbol-table=$lang/words.txt $local/tmp/lm.arpa ...
       $lang/G.fst
53
54 echo "===== MONO TRAINING ====="
55
56 steps/train mono.sh --nj $nj --cmd "$train cmd" data/train ...
       data/lang exp/mono || exit 1
57
58 echo "===== MONO DECODING ====="
59
60 utils/mkgraph.sh --mono data/lang exp/mono exp/mono/graph || ...
       exit 1
61 steps/decode.sh --config conf/decode.config --nj $nj --cmd ...
       "$decode cmd" exp/mono/graph data/test exp/mono/decode
62
63 echo "===== MONO ALIGNMENT ====="
64
65 steps/align_si.sh --nj $nj --cmd "$train_cmd" data/train ...
       data/lang exp/mono exp/mono_ali | exit 1
66
67 echo "===== TRI1 (first triphone pass) TRAINING ====="
68
69 steps/train ∆s.sh --cmd "$train cmd" 2000 11000 data/train ...
       data/lang exp/mono_ali exp/tril || exit 1
70
71 echo
72 echo "===== TRI1 (first triphone pass) DECODING ====="
73 echo
74
75 utils/mkgraph.sh data/lang exp/tri1 exp/tri1/graph | | exit 1
76 steps/decode.sh --config conf/decode.config --nj $nj --cmd ...
       "$decode cmd" exp/tri1/graph data/test exp/tri1/decode
77
78 echo "===== run.sh script is finished ====="
```
This process can be broken down into a series of steps, starting at data preparation and continuing to training and decoding:

- 1. Preparing acoustic data (using the audio files)
- 2. MFCC feature extraction using train and test data
- 3. Preparing language data (relating to the possible phones seen and the breakdown of words into phones)
- 4. Language model creation (here, using SRILM)

Making  $lm.argv$  (the language model, as an ARPA file<sup>[1](#page-18-3)</sup>)

Making  $G.fst$  (converted from  $lm$ **arpa** $to a FST file<sup>2</sup>)$  $to a FST file<sup>2</sup>)$  $to a FST file<sup>2</sup>)$ 

5. Monophone Speech Recognition: does not include any contextual information about the preceding or following phone [\[10\]](#page-33-7)

Training

Decoding

Alignment

6. Triphone Speech Recognition: does include any contextual information about the preceding or following phone

Training (first pass)

Decoding (first pass)

We can see a sample output in the Appendix under *Digits run.sh Output*. It is too long to include here.

### <span id="page-18-0"></span>6.8 Interpreting Script Results

#### <span id="page-18-1"></span>6.8.1 Decoding Logs

One easy way to observe the script's functionality is to look at the decoding logs generated via the script. In the logs, we can see the utterance ID paired to the predicted transcription (seen in Figure [5\)](#page-19-0). In our example log, we can see successful transcriptions (in green) and failed transcription (in red).

#### <span id="page-18-2"></span>6.8.2 Word Error Rates

Another way to assess the script results is to look at the resulting Word Error Rates. During the monophone and triphone decoding phases, the script generates a series of Word Error Rates (WER). The WER is used to measure the accuracy of the ASR system. The WER is calculated as the minimum edit distance between the output of the ASR system and the reference transcriptions. The relevant edit operations are substitution, deletion and insertion [\[16\]](#page-33-11). The expression for WER is shown below in Equation [1.](#page-18-5)

<span id="page-18-5"></span>
$$
WER = 100 * \frac{min\_dist(decoded(a), t, edit\_op = sub, del, ins)}{num\_words(t)}
$$
 (1)

Because WER is an error-based measurement, the ideal WER would be 0 – indicating no deviation between the ASR output and the reference transcription. We can see the WER in action by altering the input of our script slightly.

<span id="page-18-3"></span><sup>&</sup>lt;sup>1</sup>An ARPA file uses log probabilities to convey phrase probabilities  $[14]$ 

<span id="page-18-4"></span> $2\text{An FST}$  file is a binary representation of the finite state transducer/acceptor [\[20\]](#page-33-13)

| LOG (gmm-latgen-faster[5.2.134~1-ecd4]:DecodeUtte |
|---------------------------------------------------|
| .cc:286) Log-like ner frame for utterance jackson |
| jackson_7_44 five                                 |
| LOG (gmm-latgen-raster[5.2.134~1-ecd4]:DecodeUtte |
| cc:286) Lon-like per frame for utterance jackson  |
| jackson 7 45 nine                                 |
| LOG (gmm-latgen-faster[5.2.134~1-ecd4]:DecodeUtte |
| .cc:286) Loo-like per frame for utterance jackson |
| jackson_7_46 seven                                |
| Lou (gmm-latgen-raster[5.2.134~1-ecd4]:DecodeUtte |
| .cc:286) Lon-like ner frame for utterance jackson |
| jackson_7_47 seven                                |
| LOG (gmm-latgen-raster[5.2.134~1-ecd4]:DecodeUtte |
| .cc:286) Loo-like ner frame for utterance jackson |
| jackson 7 48 seven                                |
| LOG (gmm-latgen-raster[5.2.134~1-ecd4]:DecodeUtte |
| .cc:286) Loo-like per frame for utterance jackson |
| jackson_7_49 seven                                |
|                                                   |

<span id="page-19-0"></span>Figure 5: A sample log from the digits example, showing transcriptions for several audio files of the number "7"

In Table [1,](#page-20-0) we see the WER results given completely overlapping equivalent test and train data. We see minimal WER (.40 percent for monophone, .27 percent for triphone). This is because our system has been trained to handle the test input. We expect a very low error rate for this case.

Meanwhile, in Table [4,](#page-20-1) we see the results given non-overlapping test and train data (using Theo and Nicolas for training and Jackson for testing). The WER is now much higher (between 7.40 ad 10.80 percent across the monophone and triphone training), indicating a much larger number of deviations. This is because the system has not yet seen Jackson's audio data, and must determine the output based only on the data it has seen before (Theo and Nicolas). It can also be noted that the triphone results are not necessarily better than the monophone results in this case because the words used (e.g., "one", "two", "three") don't have any real context in the audio files. Hence, using contextual information doesn't improve the decoding WER.

| Table 2: Monophone Training |         |        |                     | Table 3: Triphone Training |        |
|-----------------------------|---------|--------|---------------------|----------------------------|--------|
| WER.                        | Percent | Ratio  | WER.                | Percent                    | Ratio  |
| WER <sub>-7</sub>           | 0.40    | 6/1500 | WER <sub>-</sub> 7  | 0.27                       | 4/1500 |
| WER <sub>-8</sub>           | 0.40    | 6/1500 | WER <sub>-8</sub>   | 0.27                       | 4/1500 |
| WER <sub>-9</sub>           | 0.40    | 6/1500 | WER <sub>-</sub> 9  | 0.27                       | 4/1500 |
| $WER_10$                    | 0.40    | 6/1500 | ${\rm WER\_10}$     | 0.27                       | 4/1500 |
| $WER_11$                    | 0.40    | 6/1500 | $WER_11$            | 0.27                       | 4/1500 |
| $WER_12$                    | 0.40    | 6/1500 | WER <sub>-</sub> 12 | 0.27                       | 4/1500 |
| WER <sub>-13</sub>          | 0.40    | 6/1500 | WER <sub>-</sub> 13 | 0.27                       | 4/1500 |
| WER <sub>-14</sub>          | 0.40    | 6/1500 | WER <sub>-14</sub>  | 0.27                       | 4/1500 |
| $WER_15$                    | 0.40    | 6/1500 | $WER_15$            | 0.27                       | 4/1500 |
| WER <sub>-16</sub>          | 0.40    | 6/1500 | $\rm WER\_16$       | 0.27                       | 4/1500 |
| WER <sub>-17</sub>          | 0.40    | 6/1500 | WER <sub>-</sub> 17 | 0.27                       | 4/1500 |
|                             |         |        |                     |                            |        |

Table 1: Results with equivalent test and train data

Table 4: Results with non-overlapping train and test data

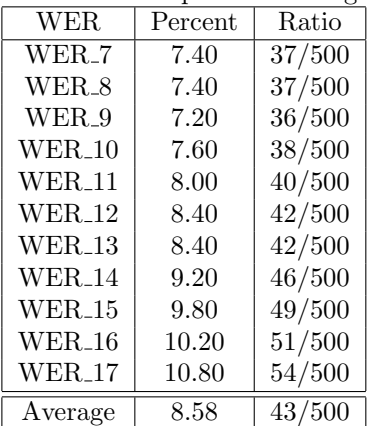

<span id="page-20-1"></span>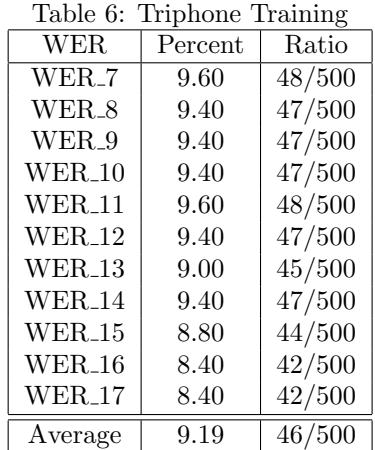

<span id="page-20-0"></span>Ratio  $\frac{4}{1500}$  $4/1500$  $4/1500$  $4/1500$  $4/1500$  $4/1500$  $4/1500$  $4/1500$  $4/1500$  $4/1500$  $4/1500$ 

### <span id="page-21-0"></span>7 VoxForge Example

### <span id="page-21-1"></span>7.1 Introduction

#### <span id="page-21-2"></span>7.1.1 What is VoxForge?

VoxForge is an open source acoustic model (including a huge speech corpus), initially set up to collect transcribed speech for use with Free and Open Source Speech Recognition Engines (on Linux, Windows and Mac) [\[3\]](#page-33-2). VoxForge has similar aims to Kaldi in that it seeks to provide acoustic models and transcribed audio data without restriction, in order to contribute to current speech recognition engines.

#### <span id="page-21-3"></span>7.1.2 VoxForge Dataset

Unlike our simple example using single digits, VoxForge utilizes a more difficult dataset, as characterized by the following features:

- 1. More complicated syntax, grammar, and lexicon
- 2. Longer transcriptions per audio file (a paragraph vs. a single word)
- 3. Massive amounts of total audio data (around 75 hours of speech)
- 4. Submitted from varied sources, creating more diversity in tone, volume, dialect, etc. and increased potential for errors

Luckily, we do not have to generate or format this dataset ourselves (as we did before).

### <span id="page-21-4"></span>7.2 Dependencies

The VoxForge Kaldi example has several dependencies which must be installed before executing the *run.sh* script. These can be found in the prep script below:

```
1 sudo apt-get install flac
2 sudo apt-get install python-dev
3 sudo apt-get install swig
4 sudo apt-get install pip
5 pip install numpy
6 extras/install sequitur.sh
```
The *run.sh* will fail without any of these libraries.

### <span id="page-21-5"></span>7.3 (Optional) Memory Considerations

It should be noted that the VoxForge dataset in its entirety takes up 25GB of space. If you have enough space on your machine, you may skip this section. If you are working with limited space (on a virtual machine, for example, as will be explored in this section), this exploration may be useful.

This particular study was undertaken using a virtual machine with only 2GB of base memory (slow, indeed). In order to undertake some of the more complex examples, it was necessary to mount additional storage in the VM.

Duke University allocates a CIFS home directory space for each student, so it was possible to mount this directory space to the VM without having to alter the VM or create room for additional storage. The steps to do so looked something like this:

```
1 sudo apt-get update
2 sudo apt-get install cifs-utils -y
3 sudo mkdir /srv/homedir #Create directory for external CIFS storage
4 sudo mount -t cifs -o username=USER,password=PASSWORD,domain=WIN ...
       //homedir.oit.duke.edu/.../srv/homedir
```
Introducing this type of complexity can add new sources of errors. CIFS does not support the creation of symbolic links, which are used in Kaldi, so a work-around had to be built in order to accommodate the external storage. To get around this, we create an additional folder in the same directory as the CIFS mounted directory and funnel our generated symbolic links into this directory. Symbolic links do not take up enough memory for this to be a problem. We then direct all future symbolic links to this directory.

#### <span id="page-22-0"></span>7.4 Parallelization with Sun GridEngine

#### <span id="page-22-1"></span>7.4.1 Why do I need to do this?

This example is particularly interesting because it is much more complex than introductory examples: it has a lexicon of around 16,000 words and required the use of the Sun Grid Engine for parallelization. This platform let's us split up jobs across multiple CPUs using a queue system.

#### <span id="page-22-2"></span>7.4.2 Assessing Machine Capabilities

Beginning this installation process, it is important to know the capabilities of the machine/cluster with which you are working. The number of CPUs and amount of memory available are of particular importance. To determine this information, type the following command:

```
1 grep MemTotal /proc/meminfo #Total memory
```

```
2 grep proc /proc/cpuinfo | wc -l #Number of CPUs
```
This information should inform the value of ram free (discussed in the next section) and the variables in the *cmd.sh* script, which dictate the size of jobs passed to the train, decode and make-graph scripts. The number of CPUs should impact how many jobs your program can run at the same time – this is defined in *run.sh* as *numJobs*.

#### <span id="page-23-0"></span>7.4.3 Installation

As mentioned prior, the difficulty in this example lies in dealing with massive amounts of complex data required to run the system. To combat this issue, Kaldi incorporates the Sun GridEngine (SGE) in order to parallelize tasks [\[4\]](#page-33-14) (the Kaldi site offers guidance on this topic [\[17\]](#page-33-1)). In this system, a queue management software runs on a master node, while a different set of programs run on worker nodes.

The following command installs GridEngine on the master node:

sudo apt-get install gridengine-master gridengine-client

We can use automatic configuration (as well as the default cell name), and the "master" hostname should be set to the hostname of the chosen master node (found by running the hostname command in this node).

On the client nodes, we run the following command:

<sup>1</sup> sudo apt-get install gridengine-client gridengine-exec

We follow similar instructions as before. In our example, because we are working with a single node, we configure the same node as the master and client node.

To confirm success up to this point, we can run the *qstat* and *qhost*  $-q$ commands. The first, which is used to check the status of the queues, should return nothing (you have entered no jobs). The second should print two hosts, a global host and your host (entered previously). If your host does not have printed information, something has gone wrong. This is likely a DNS (domain name server) error, as it indicates that a client cannot reach the master at the given hostname. Here are some suggestions for what to do given issues at this point:

1. Explicitly add your master hostname to the /etc/hosts file to ensure DNS resolution. Note: you may need to also list the first name identifier of the hostname [\[19\]](#page-33-15), as seen in the example below:

<sup>1</sup> 127.0.0.1 localhost <sup>2</sup> <IP address> vcm-id.vm.university.edu vcm-id

- 2. Confirm that SGE ROOT is correctly defined by printing it in the command line and, if not, set it to  $\sqrt{\frac{var}{lib}}$ gridengine
- 3. Print the hostname listed in /var/lib/gridengine/default/common/act qmaster and confirm that it matches your master node hostname
- 4. Another good test is to use the binaries located in var/lib/gridengine/util- $\binom{1}{x}$  arch/ – there are a number of programs there such as *gethostograme* and  $\text{gethostby}$  and  $\text{gethostby}$  – these are used by SGE for DNS lookups

To make the rest of this process easier, we give the current user manager permissions with the following command:

<sup>1</sup> sudo qconf -am <your-user-id> #Add yourself as manager

Next, we add additional configurations to GridEngine. GridEngine has no default queues, so we must create one from a default template. We add a new queue and open a queue editor, making the alterations listed below:

```
1 Command: qconf -aq #Add queue command
2
3 Old version:
4 qname template
5 shell /bin/csh
6
7 New version:
8 qname all.q
9 shell /bin/bash
```
We also want to modify the free memory parameter in our configurations so that we can submit and run jobs. We do this by entering the command below (to open an editor) and altering the memory-related variables accordingly.

```
1 qconf -sc #Modify resource configurations
2
3 Original line:
4 mem_free mf MEMORY \leq YES NO 0 0
5
6 New lines:
7 mem free mf MEMORY ≤ YES YES 1G 0
\text{supp} 8 apu s \text{supp} \text{supp} \text{supp} \text{supp} \text{supp} \text{supp} \text{supp} \text{supp} \text{supp} \text{supp} \text{supp} \text{supp} \text{supp} \text{supp} \text{supp} \text{supp} \text{supp} \text{supp} \text{supp} \text{supp} \text{supp} \text{supp} \text{supp9 ram free ram free MEMORY ≤ YES JOB 1G 0
```
Next, we must configure a parallel environment called smp to GridEngine, in order to allow the reservation of CPU slots and the use of the smp parallelization method in our queue. To do this, we enter the following editor commands and make the subsequent changes:

<sup>1</sup> Command: qconf -ap smp

```
2 Change:
3 pe name smp
4 slots 9999
5
6 Command: qconf -mq all.q
7 Change:
  pe<sub>list</sub> make smp
```
Now that we've properly configured the settings in our GridEngine environment, we must add nodes (to create a network for job completion).

From here, we must set the proper roles for our nodes so that the network functions properly. Note that setting our machine as an execution host spawns an editor, in which we must make a small change to indicate the free RAM and GPU parameters. These value should be informed by our memory considerations (discussed prior):

```
1 qconf -ah <your-fqdn> #Add your machine as an admin host
2 qconf -as <your-fdqn> #Add your machine as a submit host
3 qconf -ae <your-fqdn> #Add your machine as an execution host
4 # --> Change: complex values ram free=112G,gpu=1
```
The final step to pull all of this together involves adding our machine to the hostlist (so that the queue can be populated with jobs from the master):

<sup>1</sup> Command: qconf -mq all.q #Add machine to hostlist

Note that this command will spawn an editor. In this editor, we must add our host, as well as the number of slots allowed (based upon our available CPUs). The file should look something like this:

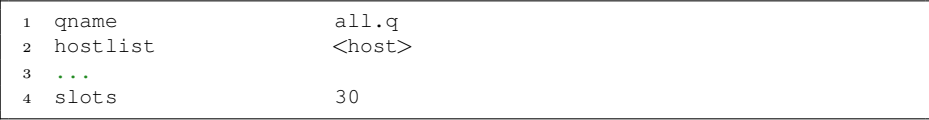

At this point, the SGE system should be properly configured. However, different systems may require additional steps. If the VoxForge script fails on any queue tasks, try any of the steps in the following section.

#### <span id="page-25-0"></span>7.4.4 Debugging SGE

A useful note in debugging is as follows: The SGE platform only starts being used at the stage of MFCC extraction. To expedite debugging, you can comment out the code before this point and run from there (assuming you've successfully run the code prior). This should let you test the queue process in an isolated fashion.

Another useful tool is *qmon*, which allows for graphical interaction with the queues, jobs, host groups, etc. Launching this program allows you to check the queues, monitor the status of jobs, etc.

The UPenn ACG SGE Cluster documentation offers some useful tips for debugging as well [\[1\]](#page-33-16).

There are also many useful tools in the SGE toolkit that we can use to debug. The *qstat* command, for instance, can be used to monitor jobs:

```
1 qstat -u '*' #Print all current jobs
2 qstat -j job-id #Print info about specific job
```
If the job is listed as r, that means the job is running  $-$  it may just be taking a long time. Meanwhile, qw means the job is waiting on the queue – this could either be intentional, or it could mean the system is not properly configured. The status  $E$  indicates that an error has occurred. Printing the status of this job will provide more information.

The *ghost* command can also be useful to monitor the hosts and queues in the GridEngine. An example output can be seen below:

```
1 # qhost -q2 HOSTNAME ARCH NCPU LOAD MEMTOT MEMUSE SWAPTO SWAPUS
3 -------------------------------------------------------------------
4 global - - - - - - - -
5 <host> lx26-amd64 2 1.16 1.9G 227.5M 2.0G 6.4M
6 all.q BIP
```
Should these fail, the Kaldi documentation on parallelization is incredibly useful.

### <span id="page-26-0"></span>7.5 VoxForge Output

Our VoxForge decoding results, summarized and abbreviated in Tables [7](#page-27-0) and [8,](#page-27-1) vary greatly from those we saw in the Digits example. Firstly, we see up to 49.34 percent word error rate with monophone training – this is abysmal. The high error rates for this example can be attributed to:

- 1. A large lexicon (increased state space of options translates to more room for error)
- 2. Potentially erroneous training data (submitted by VoxForge users)

For this type of example to be useful, more data would be necessary – this much data is fine for demonstration, but having around 20 percent error for every word (not every sentence) makes this system difficult to use in practice.

Secondly, because the training/testing data we used actually had context (rather than being single digits), the triphone training is much more successful, coming in around 22.53 percent in the second pass.

This example clearly indicates the potential failures of Kaldi and open-source datasets. When dealing with more complex queries, error skyrockets and the need for data increases. This will need to be considered in development.

<span id="page-27-0"></span>

|                          |         | Table <i>(:</i> Monophone Training Result |
|--------------------------|---------|-------------------------------------------|
| WER                      | Percent | Ratio                                     |
| WER <sub>-7</sub>        | 50.36   | 2249 / 4466                               |
| WER 8                    | 48.86   | 2182 / 4466                               |
| WER <sub>-9</sub>        | 47.56   | 2124 / 4466                               |
| <b>WER 10</b>            | 47.27   | 2111 / 4466                               |
| $WER_11$                 | 47.29   | 2112 / 4466                               |
| <b>WER<sub>-12</sub></b> | 47.81   | 2135 / 4466                               |
| $WER_13$                 | 49.08   | 2192 / 4466                               |
| $WER_14$                 | 50.13   | 2239 / 4466                               |
| $WER_15$                 | 50.60   | 2260 / 4466                               |
| $WER_16$                 | 51.28   | 2290 / 4466                               |
| WER <sub>-17</sub>       | 52.55   | 2347 / 4466                               |
| Average                  | 49.34   | 2203/4466                                 |

Table 7: Monophone Training Results

Table 8: Triphone Training Results

| Table 9: Pass One  |         |             |  |  |  |  |
|--------------------|---------|-------------|--|--|--|--|
| WER.               | Percent | Ratio       |  |  |  |  |
| WER <sub>-7</sub>  | 27.14   | 1212 / 4466 |  |  |  |  |
| WER_8              | 25.12   | 1122 / 4466 |  |  |  |  |
| WER_9              | 23.67   | 1057 / 4466 |  |  |  |  |
| $WER_10$           | 22.62   | 1010 / 4466 |  |  |  |  |
| $WER_11$           | 22.53   | 1006 / 4466 |  |  |  |  |
| <b>WER 12</b>      | 21.99   | 982 / 4466  |  |  |  |  |
| $WER_13$           | 21.63   | 966 / 4466  |  |  |  |  |
| <b>WER</b> 14      | 21.70   | 969 / 4466  |  |  |  |  |
| <b>WER_15</b>      | 21.65   | 967 / 4466  |  |  |  |  |
| WER <sub>-16</sub> | 21.99   | 982 / 4466  |  |  |  |  |
| WER <sub>-17</sub> | 22.41   | 1001 / 4466 |  |  |  |  |
| Average            | 22.95   | 1025 / 4466 |  |  |  |  |

<span id="page-27-1"></span>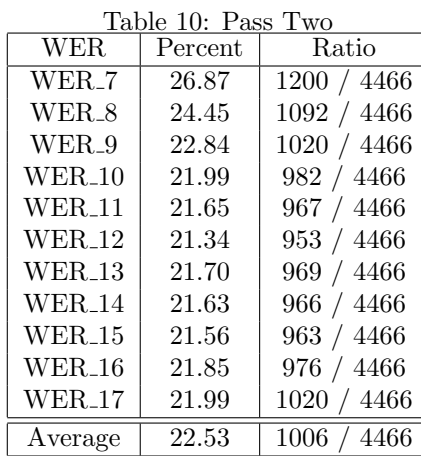

### <span id="page-28-0"></span>8 CMU AN4 Example

### <span id="page-28-1"></span>8.1 Introduction

The CMU AN4 (the Alphanumeric database) is a series of census data recorded at CMU in 1991 [\[2\]](#page-33-3). This data will be used to create a system capable of recognizing alphanumeric queries. This example provides insight as to how non-formatted audio and acoustic data can be funneled into Kaldi. We use a hand-written script to retrieve the dataset from the CMU site, renaming and sorting it into training and testing folders. This script also extracts the lexicon, phones, transcriptions, etc. from the /etc files. This script can be found in the appendix (note that it may require some modification for personal use).

#### <span id="page-28-2"></span>8.2 CMU Results

The decoding results for this example, shown in Table [11,](#page-29-0) are not as promising as initially projected given the relatively large size of the dataset and the small lexicon (131 words). Even in the last pass of triphone decoding, we only get down to a 6.27 percent word error rate. This isn't stellar, considering we only have around one hundred options per word in a sentence.

A potential improvement would be to revise the dataset to use the NATO phonetic alphabet for letters. This system is specifically designed to distinguish between similar letters (such as M[ike] and N[ovember]). Of course, this would require collection of an entirely new dataset, which would require lots of time and resources.

Another improvement may be to use an error-correcting system, like the one demonstrated in the example below:

```
1 Service: Please read your serial number.
2 Client: C O P M N 6 8 D
3 Service: I'm sorry -- I got the first part [ C O P ]. After ...
      that, did you say M as in Mike or N as in November?
  Client: M as in Mike
5 Service: Ok. Your serial number is C O P M N 6 8 D, is this correct?
6 Client: Yes
```
<span id="page-29-0"></span>

| Table 11: CMU AN4 Decoding Results |  |  |  |
|------------------------------------|--|--|--|
|------------------------------------|--|--|--|

Table 12: Monophone Training

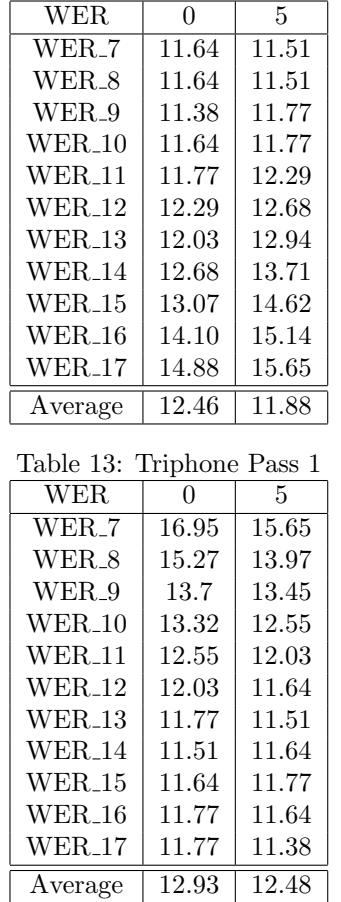

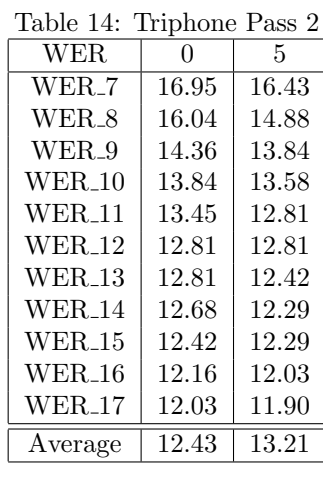

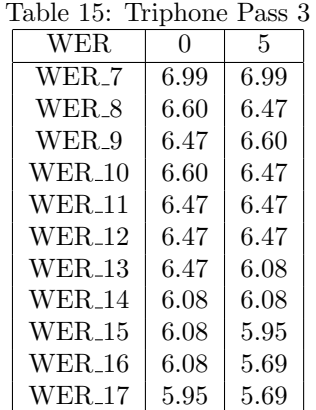

 $\overline{\text{Average} \mid 6.39 \mid 6.27}$ 

### <span id="page-30-0"></span>9 How Does Kaldi Measure Up?

In Figure [6](#page-30-1) below, we can see how the error rates from these Kaldi examples (taken to be the best training system average word error rate) line up with current error rates for on-the-market systems [\[15\]](#page-33-17) [\[18\]](#page-33-18). It should be noted that the comparison is not necessarily between completely similar systems – Google and Cortana are on much larger scales, designed to recognize all possible input (as opposed to our customized systems). Large companies spend billions on data collection, system training, optimization, etc. They devote much more man power and money to these systems than any one individual could. Hence, these "comparisons" should be considered more as standard benchmarks, rather than direct comparisons.

In Figure [7,](#page-31-0) we can see how the training dataset size must increase with the lexicon size to maintain a reasonable word error rate for the system. This is standard across most ASR systems.

As a final caveat, we must think beyond the word error rate. For instance, a 4.9 percent error rate for Google translates to a 4.9 percent chance of erroneous transcription for every word in a sentence (not considering contextual changes). This error will compound over the course of an entire sentence. Hence, an error rate on the scale of 20 percent (seen in CMU AN4), where there is a 20 percent chance of incorrect transcription with each word, virtually guarantees at least one erroneous word transcription for a long sentence.

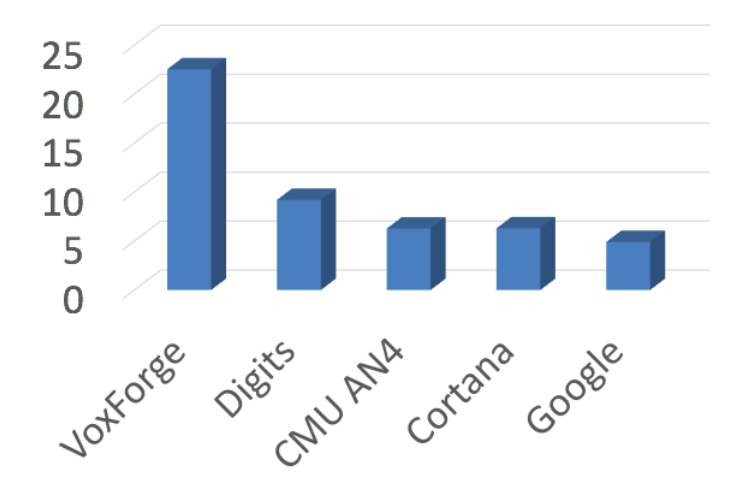

<span id="page-30-1"></span>Figure 6: Word Error Rates in Kaldi examples compared to readily available systems [\[15\]](#page-33-17) [\[18\]](#page-33-18)

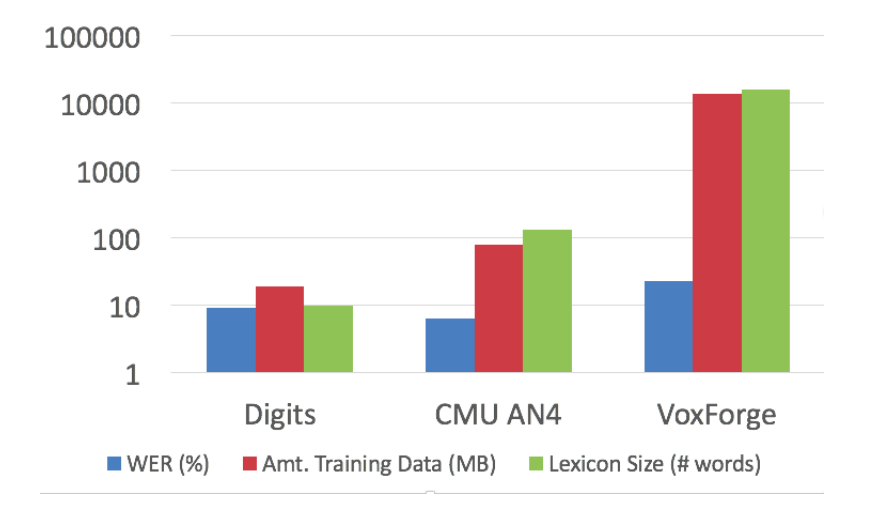

<span id="page-31-0"></span>Figure 7: Word Error Rates, lexicon size and dataset size across Kaldi Examples (log scale)

### <span id="page-32-0"></span>10 Conclusion

Given the flexibility demonstrated by the Kaldi toolkit, it is safe to say that further extensions and explorations will be possible. The ideal case will involve the incorporation of a large, custom training dataset, which we have shown to be possible. Another important extension will be real-time encoding – right now, this system is geared towards static, already-recorded datasets. Our product will require a dynamic system that can accommodate real-time decoding. Such examples are clearly possible, as indicated by the Kaldi Online Decoding Tutorial[\[17\]](#page-33-1) and the Kaldi GStreamer (a real-time speech recognition server implemented using Kaldi and readily available on Github)[\[7\]](#page-33-19). It should be noted that a variety of elements were not considered in this analysis, including speed. Future explorations must confirm that Kaldi real-time decoding is capable of supplying speech-to-text results in under ten seconds (given our custom dataset). Similarly, we identified several potential issues (e.g., a need for a huge dataset to achieve low word error rates) that will need to be addressed. The information we have seen so far, however, indicates that Kaldi is capable of providing accurate and flexible solutions to the problem of speech recognition.

### References

- <span id="page-33-16"></span>[1] ACG's Sun Grid Engine (SGE) Cluster. University of Pennsylvania.
- <span id="page-33-3"></span>[2] CMU Census Database, 1991. Carnegie Mellon University.
- <span id="page-33-2"></span>[3] VoxForge: Open Source Acoustic Model and Audio Transcriptions, 2006- 2017. VoxForge.
- <span id="page-33-14"></span>[4] Sun Cluster Data Service for Sun Grid Engine Guide for Solaris OS, 2010. Oracle.
- <span id="page-33-9"></span>[5] SRILM - The SRI Language Modeling Toolkit, 2011. SRI International.
- <span id="page-33-10"></span>[6] SoX - Sound eXchange, 2015. PmWiki.
- <span id="page-33-19"></span>[7] Tanel Alumäe. Kaldi GStreamer server, 2017.
- <span id="page-33-4"></span>[8] Madeline Briere. Speech Processing and Recognition, 2017.
- <span id="page-33-6"></span>[9] Berlin Chen. An Introduction to the Kaldi Speech Recognition Toolkit, 2014. National Taiwan Normal University.
- <span id="page-33-7"></span>[10] Eleanor Chodroff. Corpus Phonetics Tutorial: Kaldi, 2017. Northwestern University.
- <span id="page-33-0"></span>[11] Gruhn et. al. Automatic Speech Recognition, 2011. Statistical Pronunciation Modeling for Non-Native Speech Processing.
- <span id="page-33-5"></span>[12] Mirko Hannemann. Weighted Finite State Transducers in Automatic Speech Recognition, 2013. Computer Science Department at Brandeis.
- <span id="page-33-8"></span>[13] Zohar Jackson. Free Spoken Digit Dataset (FSDD), 2017.
- <span id="page-33-12"></span>[14] Duane Johnson. Understanding ARPA and Language Models, 2014. WordTree.
- <span id="page-33-17"></span>[15] Sundar Pichai. Google's I/O Developer Conference, 2017.
- <span id="page-33-11"></span>[16] Ondřej Plátek. Automatic speech recognition using Kaldi. Institute of Formal and Applied Linguistics.
- <span id="page-33-1"></span>[17] Daniel Povey, Arnab Ghoshal, Gilles Boulianne, Lukas Burget, Ondrej Glembek, Nagendra Goel, Mirko Hannemann, Petr Motlicek, Yanmin Qian, Petr Schwarz, Jan Silovsky, Georg Stemmer, and Karel Vesely. The Kaldi Speech Recognition Toolkit, 2011.
- <span id="page-33-18"></span>[18] George Saon. Recent Advances in Conversational Speech Recognition, 2016. IBM.
- <span id="page-33-15"></span>[19] Sam Skipsey. Reresolve hostname failed: can't resolve hostname with SGE 6.1, 2008. University of Liverpool.
- <span id="page-33-13"></span>[20] Lyndon White. Kaldi-notes: Some notes on Kaldi. University of Western Australia.

### <span id="page-34-0"></span>11 Appendix

<span id="page-34-1"></span>11.1 Basic audio sorting script, sort.sh

```
1 # Run in free-spoken-digit-dataset directory
2
3 declare -a speakers=("jackson", "theo", "nicolas")
4
5 for i in {0..49}
6 do
7 for j in {0..9}
8 do
9 for k in "${speakers[@]}"
10 do
11 mkdir $k
12 folder="recordings"
13 utterance="\frac{1}{2} \[\frac{1}} \] \[\frac{\frac{\frac{1}}}$ \left{{i}}.wav"
14 newfile={"\k} - \{j\} - \{\ j\}.wav"
15 utterance="${folder}/${utterance}"
16 newfile="${folder}/${k}/${newfile}"
17 done
18 done
19 done
```
### <span id="page-34-2"></span>11.2 Acoustic Data Script, acoustic.sh

```
1 #!/bin/bash
2 DATA_TEST="data/test"
3 DATA_TRAIN="data/train"
4
5 # TODO: Don't hard code this
6 declare -a test=("jackson")
7 declare -a train=("theo" "nicolas")
8 declare -A map=( [0]="zero" [1]="one" [2]="two" [3]="three" ...
       [4]="four" [5]="five" [6]="six" [7]="seven" [8]="eight" ...
       [9]="nine" )
9 declare -a arr=( "one" "two" "three" "four" "five" "six" "seven" ...
       "eight" "nine" "zero" )
10 user="mfb33"
11
12 # TODO: Check that in example
13 # Prompt for delete folder instead of exit
14
15 # Organization
16 if [ -d "$DATA_TEST" ]; then
17 echo "Test folder already exists, please remove."
18 exit 1
19 else
20 mkdir data/test
21 fi
22
23 if [ -d "$DATA TRAIN" ]; then
```

```
24 echo "Train folder already exists, please remove."
25 exit 1
26 else
27 mkdir data/train
28 fi
29
30 # Enter data folder
31 cd data
32
33 # Creation of spk2gender files
34 touch test/spk2gender
35 touch train/spk2gender
36
37 #TODO: don't hard code
38
39 echo "jackson m" >> test/spk2gender
40 echo "nicolas m
41 theo m" >> train/spk2gender
42
43
44 # Creation of wav.scp
45 # <uterranceID> <full path to audio file>
46 touch test/wav.scp
47 touch train/wav.scp
48
49 for i in {0..49}
50 do
51 for j in {0..9}
52 do
53 for k in "${test[@]}"
54 do
55 folder="recordings"
56 end=".wav"
57 utterance="\frac{1}{2} {k} -\frac{1}{2} {j} -\frac{1}{2} {i} "
58 path="/home/$user/kaldi/egs/digits/digits audio/test/"
59 file="$path${k}/$utterance$end"
60 echo "$utterance $file" >> test/wav.scp
61 done
62 for k in "\frac{1}{2} for k in "\frac{1}{2} frain[\frac{2}{3}]
63 do
64 folder="recordings"
65 end=".wav"
66 utterance="\frac{1}{2} {i}"
67 path="/home/$user/kaldi/egs/digits/digits audio/train/"
68 file="$path${k}/$utterance$end"
69 echo "$utterance $file" >> train/wav.scp
70 done
71 done
72 done
73
74
75 # Generate text
76 # <uterranceID> <text transcription>
77 touch test/text
78 touch train/text
79
80
```

```
81
82 for i in {0..49}
83 do
84 for j in {0..9}
85 do
86 for k in "\frac{1}{2} for k in "\frac{1}{2} frain[\frac{1}{2}]
87 do
88 utterance="\frac{1}{2} {i}"
89 echo "$utterance ${map[$j]}" >> train/text
90 done
91
92 for k in "${test[@]}"
93 do
94 utterance="\frac{1}{2} {i}"
95 echo "$utterance ${map[$j]}" >> test/text
96 done
97 done
98 done
99
100 # Create utt2speak
101 # <uterranceID> <speakerID>
102 touch test/utt2spk
103 touch train/utt2spk
104
105 for i in {0..49}
106 do
107 for j in {0..9}
108 do
109 for k in "${test[@]}"
110 do
111 utterance="\frac{1}{2} {i}"
112 echo -e "$utterance $k" >> test/utt2spk
113 done
114 for k in "${train[@]}"
115 do
116 utterance="\frac{1}{2} {i}"
117 echo -e "$utterance $k" >> train/utt2spk
118 done
119 done
120 done
121
122 # Create corpus
123 # <text_transcription>
124 touch local/corpus.txt
125
126 for i in "${arr[@]}"
127 do
128 echo $i >> local/corpus.txt
129 done
130
131 # Fix sorting
132 cd ..
133 ./utils/validate data dir.sh data/test
134 ./utils/fix data dir.sh data/test
135 ./utils/validate data dir.sh data/train
```

```
136 ./utils/fix data dir.sh data/train
```
### <span id="page-37-0"></span>11.3 Digits resample.m script

```
1 filename = '';
2 for name = \{ 'jackson', 'theo', 'nicolas' \}3 for i = 0:9
4 for j=0:49
5 filename = ...
                strcat('free-spoken-digit-dataset/recordings/', ...
                name, '/', name, '', num2str(i), '', ...
                num2str(j), '.wav');
6 file = char(filename);
[y, Fs] = \text{audioread(file)};8 \text{up} = \text{resample}(y, 2, 1, \text{pehip});
9 delete(file);
10 audiowrite(file, up, Fs*2);<br>11 end
         end
12 end
13 end
```
### <span id="page-37-1"></span>11.4 Digits run.sh script

```
0 #!/bin/bash
1 . ./path.sh || exit 1
2 . ./cmd.sh || exit 1
3 nj=1 # number of parallel jobs - 1 is perfect for such a small ...
      data set
4 lm order=1 # language model order (n-gram quantity) - 1 is ...
      enough for digits grammar
5
6 # Safety mechanism (possible running this script with modified ...
      arguments)
7 . utils/parse_options.sh || exit 1
8 [[ $# -ge 1 ]] && { echo "Wrong arguments!"; exit 1; }
9
10 # Removing previously created data (from last run.sh execution)
11 rm -rf exp mfcc data/train/spk2utt data/train/cmvn.scp ...
       data/train/feats.scp data/train/split1 data/test/spk2utt ...
       data/test/cmvn.scp data/test/feats.scp data/test/split1 ...
       data/local/lang data/lang data/local/tmp ...
       data/local/dict/lexiconp.txt
12
13 echo
14 echo "===== PREPARING ACOUSTIC DATA ====="
15 echo
16
17 # Needs to be prepared by hand (or using self written scripts):
18 #
19 # spk2gender [<speaker-id> <gender>]
20 # wav.scp [<uterranceID> <full path to audio file>]
21 # text [<uterranceID> <text_transcription>]
22 # utt2spk [<uterranceID> <speakerID>]
23 # corpus.txt [<text_transcription>]
```

```
24
25 # Making spk2utt files
26 utils/utt2spk to spk2utt.pl data/train/utt2spk > data/train/spk2utt
27 utils/utt2spk to spk2utt.pl data/test/utt2spk > data/test/spk2utt
28
29 echo
30 echo "===== FEATURES EXTRACTION ====="
31 echo
32
33 # Making feats.scp files
34 mfccdir=mfcc
35 # Uncomment and modify arguments in scripts below if you have ...
      any problems with data sorting
36 # utils/validate data dir.sh data/train # script for ...
      checking prepared data - here: for data/train directory
37 # utils/fix_data_dir.sh data/train # tool for data ...
      proper sorting if needed - here: for data/train directory
38 steps/make mfcc.sh --nj $nj --cmd "$train cmd" data/train ...
       exp/make mfcc/train $mfccdir
39 steps/make mfcc.sh --nj $nj --cmd "$train cmd" data/test ...
       exp/make mfcc/test $mfccdir
40
41 # Making cmvn.scp files
42 steps/compute cmvn stats.sh data/train exp/make mfcc/train $mfccdir
43 steps/compute cmvn stats.sh data/test exp/make mfcc/test $mfccdir
44
45 echo
46 echo "===== PREPARING LANGUAGE DATA ====="
47 echo
48
49 # Needs to be prepared by hand (or using self written scripts):
50 #
51 # lexicon.txt [<word> <phone 1> <phone 2> ...]
52 # nonsilence_phones.txt [<phone>]
53 # silence_phones.txt [<phone>]
54 # optional_silence.txt [<phone>]
55
56 # Preparing language data
57 utils/prepare lang.sh data/local/dict "<UNK>" data/local/lang ...
       data/lang
58
59 echo
60 echo "===== LANGUAGE MODEL CREATION ====="
61 echo "===== MAKING lmarrow ======
62 echo
63
64 loc=`which ngram-count`;
65 if [ -z $loc ]; then
66 if uname -a \mid grep 64 >/dev/null; then
67 sdir=$KALDI ROOT/tools/srilm/bin/i686-m64
68 else
69 sdir=$KALDI ROOT/tools/srilm/bin/i686
70 fi
71 if [ -f $sdir/ngram-count ]; then
72 echo "Using SRILM language modelling tool from $sdir"
73 export PATH=$PATH:$sdir
74 else
```

```
75 echo "SRILM toolkit is probably not installed.
76 Instructions: tools/install srilm.sh"
77 exit 1
78 fi
79 fi
80
81 local=data/local
82 mkdir $local/tmp
83 ngram-count -order $lm order -write-vocab ...
        $local/tmp/vocab-full.txt -wbdiscount -text ...
        $local/corpus.txt -lm $local/tmp/lm.arpa
84
85 echo
86 echo "===== MAKING G.fst ====="
87 echo
88
89 lang=data/lang
90 arpa2fst --disambig-symbol=#0 ...
        --read-symbol-table=$lang/words.txt $local/tmp/lm.arpa ...
        $lang/G.fst
91
92 echo
93 echo "===== MONO TRAINING ====="
94 echo
95
96 steps/train mono.sh --nj $nj --cmd "$train cmd" data/train ...
        data/lang exp/mono || exit 1
97
98 echo
99 echo "===== MONO DECODING ====="
100 echo
101
102 utils/mkgraph.sh --mono data/lang exp/mono exp/mono/graph | | ...
        exit 1
103 steps/decode.sh --config conf/decode.config --nj $nj --cmd ...
        "$decode cmd" exp/mono/graph data/test exp/mono/decode
104
105 echo
106 echo "===== MONO ALIGNMENT ====="
107 echo
108109 steps/align si.sh --nj $nj --cmd "$train cmd" data/train ...
        data/lang exp/mono exp/mono_ali | exit 1
110
111 echo
112 echo "===== TRI1 (first triphone pass) TRAINING ====="
\vert113 echo
114
115 steps/train ∆s.sh --cmd "$train cmd" 2000 11000 data/train ...
        data/lang exp/mono_ali exp/tril || exit 1
116117 echo
118 echo "===== TRI1 (first triphone pass) DECODING ====="
\vert119 echo
120
121 utils/mkgraph.sh data/lang exp/tril exp/tril/graph || exit 1
```

```
122 steps/decode.sh --config conf/decode.config --nj $nj --cmd ...
        "$decode cmd" exp/tri1/graph data/test exp/tri1/decode
123
124 echo
125 echo "===== run.sh script is finished ====="
126 echo
```
### <span id="page-40-0"></span>11.5 Digits run.sh Output

```
0 ===== PREPARING ACOUSTIC DATA =====
1
2^{\circ}3 ===== FEATURES EXTRACTION =====
4
5 steps/make mfcc.sh --nj 1 --cmd run.pl data/train ...
       exp/make mfcc/train mfcc
 6 utils/validate data dir.sh: Successfully validated ...
       data-directory data/train
 7 steps/make mfcc.sh: [info]: no segments file exists: assuming ...
       wav.scp indexed by utterance.
   Succeeded creating MFCC features for train
9 steps/make mfcc.sh --nj 1 --cmd run.pl data/test ...
       exp/make mfcc/test mfcc
10 utils/validate data dir.sh: WARNING: you have only one speaker. ...
       This probably a bad idea.
11 Search for the word 'bold' in ...
          http://kaldi-asr.org/doc/data prep.html
12 for more information.
13 utils/validate data dir.sh: Successfully validated ...
       data-directory data/test
   steps/make_mfcc.sh: [info]: no segments file exists: assuming ...
       wav.scp indexed by utterance.
15 Succeeded creating MFCC features for test
16 steps/compute cmvn stats.sh data/train exp/make mfcc/train mfcc
17 Succeeded creating CMVN stats for train
18 steps/compute cmvn stats.sh data/test exp/make mfcc/test mfcc
19 Succeeded creating CMVN stats for test
20
21 ===== PREPARING LANGUAGE DATA =====
22
23 utils/prepare lang.sh data/local/dict <UNK> data/local/lang ...
       data/lang
24 Checking data/local/dict/silence phones.txt ...
25 --> reading data/local/dict/silence phones.txt
26 --> data/local/dict/silence phones.txt is OK
27
28 Checking data/local/dict/optional silence.txt ...
29 --> reading data/local/dict/optional silence.txt
30 --> data/local/dict/optional silence.txt is OK
31
32 Checking data/local/dict/nonsilence phones.txt ...
33 --> reading data/local/dict/nonsilence phones.txt
34 --> data/local/dict/nonsilence phones.txt is OK
35
```

```
36 Checking disjoint: silence phones.txt, nonsilence phones.txt
37 --> disjoint property is OK.
38
39 Checking data/local/dict/lexicon.txt
40 --> reading data/local/dict/lexicon.txt
41 --> data/local/dict/lexicon.txt is OK
42
43 Checking data/local/dict/extra_questions.txt ...
44 --> data/local/dict/extra questions.txt is empty (this is OK)
45 --> SUCCESS [validating dictionary directory data/local/dict]
46
47 **Creating data/local/dict/lexiconp.txt from ...
       data/local/dict/lexicon.txt
  fstaddselfloops data/lang/phones/wdisambig_phones.int ...
       data/lang/phones/wdisambig words.int
49 prepare lang.sh: validating output directory
50 utils/validate lang.pl data/lang
51 Checking data/lang/phones.txt ...
52 --> data/lang/phones.txt is OK
53
54 Checking words.txt: #0 ...
55 --> data/lang/words.txt is OK
56
57 Checking disjoint: silence.txt, nonsilence.txt, disambig.txt ...
58 --> silence.txt and nonsilence.txt are disjoint
59 --> silence.txt and disambig.txt are disjoint
60 --> disambig.txt and nonsilence.txt are disjoint
61 --> disjoint property is OK
62
63 Checking sumation: silence.txt, nonsilence.txt, disambig.txt ...
64 --> summation property is OK
65
66 Checking data/lang/phones/context indep.{txt, int, csl} ...
67 --> 10 entry/entries in data/lang/phones/context indep.txt
68 --> data/lang/phones/context indep.int corresponds to ...
       data/lang/phones/context indep.txt
69 --> data/lang/phones/context indep.csl corresponds to ...
       data/lang/phones/context indep.txt
70 --> data/lang/phones/context indep.{txt, int, csl} are OK
71
72 Checking data/lang/phones/nonsilence.{txt, int, csl} ...
73 --> 80 entry/entries in data/lang/phones/nonsilence.txt
  \rightarrow data/lang/phones/nonsilence.int corresponds to ...
       data/lang/phones/nonsilence.txt
75 --> data/lang/phones/nonsilence.csl corresponds to ...
       data/lang/phones/nonsilence.txt
76 --> data/lang/phones/nonsilence.{txt, int, csl} are OK
77
78 Checking data/lang/phones/silence.{txt, int, csl} ...
79 --> 10 entry/entries in data/lang/phones/silence.txt
80 --> data/lang/phones/silence.int corresponds to ...
       data/lang/phones/silence.txt
81 --> data/lang/phones/silence.csl corresponds to ...
       data/lang/phones/silence.txt
82 --> data/lang/phones/silence.{txt, int, csl} are OK
83
  Checking data/lang/phones/optional silence. \{txt, int, csl\}...
```

```
85 --> 1 entry/entries in data/lang/phones/optional silence.txt
 86 --> data/lang/phones/optional silence.int corresponds to ...
        data/lang/phones/optional_silence.txt
87 --> data/lang/phones/optional silence.csl corresponds to ...
        data/lang/phones/optional_silence.txt
88 --> data/lang/phones/optional silence.{txt, int, csl} are OK
89
90 Checking data/lang/phones/disambig.{txt, int, csl} ...
91 --> 2 entry/entries in data/lang/phones/disambig.txt
92 --> data/lang/phones/disambig.int corresponds to ...
        data/lang/phones/disambig.txt
93 --> data/lang/phones/disambig.csl corresponds to ...
        data/lang/phones/disambig.txt
94 --> data/lang/phones/disambig.{txt, int, csl} are OK
95
96 Checking data/lang/phones/roots.{txt, int} ...
97 --> 22 entry/entries in data/lang/phones/roots.txt
98 --> data/lang/phones/roots.int corresponds to ...
        data/lang/phones/roots.txt
99 --> data/lang/phones/roots.{txt, int} are OK
100
101 Checking data/lang/phones/sets.{txt, int} ...
102 --> 22 entry/entries in data/lang/phones/sets.txt
103 --> data/lang/phones/sets.int corresponds to ...
        data/lang/phones/sets.txt
104 --> data/lang/phones/sets.{txt, int} are OK
105
106 Checking data/lang/phones/extra questions.{txt, int} ...
107 --> 9 entry/entries in data/lang/phones/extra questions.txt
108 -- > data/lang/phones/extra_questions.int corresponds to ...
        data/lang/phones/extra questions.txt
109 --> data/lang/phones/extra questions.{txt, int} are OK
110
111 Checking data/lang/phones/word boundary.{txt, int} ...
112 --> 90 entry/entries in data/lang/phones/word boundary.txt
113 -- > data/lang/phones/word_boundary.int corresponds to ...
        data/lang/phones/word_boundary.txt
114 --> data/lang/phones/word_boundary.{txt, int} are OK
115
116 Checking optional_silence.txt ...
117 -- > reading data/lang/phones/optional_silence.txt
118 -- > data/lang/phones/optional_silence.txt is OK
119
120 Checking disambiguation symbols: #0 and #1
121 --> data/lang/phones/disambig.txt has "#0" and "#1"
122 --> data/lang/phones/disambig.txt is OK
123
124 Checking topo ...
125
126 Checking word boundary.txt: silence.txt, nonsilence.txt, ...
        disambig.txt ...
127 -- > data/lang/phones/word_boundary.txt doesn't include ...
        disambiguation symbols
128 -- > data/lang/phones/word_boundary.txt is the union of ...
        nonsilence.txt and silence.txt
129 --> data/lang/phones/word boundary.txt is OK
130
```

```
131 Checking word-level disambiguation symbols...
132 --> data/lang/phones/wdisambig.txt exists (newer prepare lang.sh)
133 Checking word boundary. int and disambig. int
134 --> generating a 81 word sequence
135 --> resulting phone sequence from L.fst corresponds to the word ...
        sequence
136 --> L.fst is OK
137 \rightarrow generating a 79 word sequence
138 --> resulting phone sequence from L disambig.fst corresponds to ...
       the word sequence
139 --> L disambig.fst is OK
140
141 Checking data/lang/oov. {txt, int} ...
142 --> 1 entry/entries in data/lang/oov.txt
143 --> data/lang/oov.int corresponds to data/lang/oov.txt
144 --> data/lang/oov.{txt, int} are OK
145
146 --> data/lang/L.fst is olabel sorted
147 --> data/lang/L disambig.fst is olabel sorted
148 --> SUCCESS [validating lang directory data/lang]
149
150 ===== LANGUAGE MODEL CREATION =====
151 ===== MAKING lm.arpa =====
152
153 Using SRILM language modelling tool from ...
        /home/mfb33/kaldi/egs/digits/../../tools/srilm/bin/i686-m64
154
155 ===== MAKING G.fst =====
156
157 arpa2fst --disambig-symbol=#0 ...
        --read-symbol-table=data/lang/words.txt ...
        data/local/tmp/lm.arpa data/lang/G.fst
158 LOG (arpa2fst[5.2.134¬1-ecd4]:Read():arpa-file-parser.cc:98) ...
        Reading \data\ section.
159 LOG (arpa2fst[5.2.134¬1-ecd4]:Read():arpa-file-parser.cc:153) ...
        Reading \1-grams: section.
160 LOG (arpa2fst[5.2.134¬1-ecd4]: RemoveRedundantStates(): ...
        arpa-lm-compiler.cc:359) Reduced num-states from 1 to 1
161
162 ===== MONO TRAINING =====
163
164 steps/train mono.sh --nj 1 --cmd run.pl data/train data/lang ...
        exp/mono
165 steps/train mono.sh: Initializing monophone system.
166 steps/train mono.sh: Compiling training graphs
167 steps/train mono.sh: Aligning data equally (pass 0)
168 steps/train mono.sh: Pass 1
169 steps/train mono.sh: Aligning data
170 steps/train mono.sh: Pass 2
171 steps/train mono.sh: Aligning data
172 steps/train mono.sh: Pass 3
173 ...
174 steps/train mono.sh: Pass 38
175 steps/train mono.sh: Aligning data
176 steps/train mono.sh: Pass 39
177 steps/diagnostic/analyze_alignments.sh --cmd run.pl data/lang ...
        exp/mono
```

```
178 analyze phone length stats.py: WARNING: optional-silence sil is ...
        seen only 12.8% of the time at utterance begin. This may ...
        not be optimal.
179 analyze phone length stats.py: WARNING: optional-silence sil is ...
        seen only 5.3% of the time at utterance end. This may not ...
        be optimal.
180 steps/diagnostic/analyze alignments.sh: see stats in ...
        exp/mono/log/analyze alignments.log
181 61 warnings in exp/mono/log/align.*.*.log
182 2 warnings in exp/mono/log/analyze alignments.log
183 228 warnings in exp/mono/log/update.*.log
184 exp/mono: n=1 align prob=-76.67 over 0.10h [retry=0.0%, ...
        fail=0.0%] states=70 gauss=1003
185 steps/train mono.sh: Done training monophone system in exp/mono
186
187 ===== MONO DECODING =====
188
189 WARNING: the --mono, --left-biphone and --quinphone options are ...
        now deprecated and ignored.
190 tree-info exp/mono/tree
191 tree-info exp/mono/tree
192 fsttablecompose data/lang/L disambig.fst data/lang/G.fst
193 fstminimizeencoded
194 fstpushspecial
195 fstdeterminizestar --use-log=true
196 fstisstochastic data/lang/tmp/LG.fst
\begin{vmatrix} 197 & -0.0338077 & -0.0345085 \end{vmatrix}198 [info]: LG not stochastic.
199 fstcomposecontext --context-size=1 --central-position=0 ...
        --read-disambig-syms=data/lang/phones/disambig.int ...
        --write-disambig-syms=data/lang/tmp/disambig_ilabels_1_0.int ...
        data/lang/tmp/ilabels 1 0.56333
200 fstisstochastic data/lang/tmp/CLG 1 0.fst
201 -0.0338077 -0.0345085
202 [info]: CLG not stochastic.
203 make-h-transducer ...
        --disambig-syms-out=exp/mono/graph/disambig_tid.int ...
        --transition-scale=1.0 data/lang/tmp/ilabels_1_0 ...
        exp/mono/tree exp/mono/final.mdl
204 fstrmepslocal
205 fstminimizeencoded
206 fstdeterminizestar --use-log=true
207 fstrmsymbols exp/mono/graph/disambig tid.int
208 fsttablecompose exp/mono/graph/Ha.fst data/lang/tmp/CLG 1 0.fst
209 fstisstochastic exp/mono/graph/HCLGa.fst
210 0.000331514 -0.0349441
211 HCLGa is not stochastic
212 add-self-loops --self-loop-scale=0.1 --reorder=true ...
        exp/mono/final.mdl
213 steps/decode.sh --config conf/decode.config --nj 1 --cmd run.pl ...
        exp/mono/graph data/test exp/mono/decode
214 decode.sh: feature type is ∆
215 steps/diagnostic/analyze lats.sh --cmd run.pl exp/mono/graph ...
        exp/mono/decode
216 analyze phone length stats.py: WARNING: optional-silence sil is ...
        seen only 51.0% of the time at utterance begin. This may ...
        not be optimal.
```

```
|217 analyze phone length stats.py: WARNING: optional-silence sil is ...
        seen only 34.6% of the time at utterance end. This may not ...
        be optimal.
218 steps/diagnostic/analyze lats.sh: see stats in ...
        exp/mono/decode/log/analyze alignments.log
219 Overall, lattice depth (10, 50, 90-percentile)=(1, 1, 3) and mean=1.4
220 steps/diagnostic/analyze lats.sh: see stats in ...
        exp/mono/decode/log/analyze lattice depth stats.log
221 exp/mono/decode/wer 10
222 %WER 7.60 [ 38 / 500, 0 ins, 20 del, 18 sub ]
223 %SER 7.60 [ 38 / 500 ]
224 exp/mono/decode/wer 11
225 %WER 8.00 [ 40 / 500, 0 ins, 21 del, 19 sub ]
226 %SER 8.00 [ 40 / 500 ]
227 exp/mono/decode/wer 12
228 %WER 8.40 [ 42 / 500, 0 ins, 23 del, 19 sub ]
229 %SER 8.40 [ 42 / 500 ]
230 exp/mono/decode/wer 13
231 %WER 8.40 [ 42 / 500, 0 ins, 23 del, 19 sub ]
232 %SER 8.40 [ 42 / 500 ]
233 exp/mono/decode/wer 14
234 %WER 9.20 [ 46 / 500, 0 ins, 27 del, 19 sub ]
235 %SER 9.20 [ 46 / 500 ]
236 exp/mono/decode/wer 15
237 %WER 9.80 [ 49 / 500, 0 ins, 30 del, 19 sub ]
238 %SER 9.80 [ 49 / 500 ]
239 exp/mono/decode/wer 16
240 %WER 10.20 [ 51 / 500, 0 ins, 32 del, 19 sub ]
241 %SER 10.20 [ 51 / 500 ]
242 exp/mono/decode/wer 17
243 %WER 10.80 [ 54 / 500, 0 ins, 35 del, 19 sub ]
244 %SER 10.80 [ 54 / 500 ]
245 exp/mono/decode/wer 7
246 %WER 7.40 [ 37 / 500, 0 ins, 18 del, 19 sub ]
247 %SER 7.40 [ 37 / 500 ]
248 exp/mono/decode/wer 8
249 %WER 7.40 [ 37 / 500, 0 ins, 19 del, 18 sub ]
250 %SER 7.40 [ 37 / 500 ]
251 exp/mono/decode/wer 9
252 %WER 7.20 [ 36 / 500, 0 ins, 19 del, 17 sub ]
253 %SER 7.20 [ 36 / 500 ]
\vert_{254}255 ===== MONO ALIGNMENT =====
256
257 steps/align si.sh --nj 1 --cmd run.pl data/train data/lang ...
        exp/mono exp/mono_ali
258 steps/align_si.sh: feature type is ∆
259 steps/align si.sh: aligning data in data/train using model from ...
        exp/mono, putting alignments in exp/mono_ali
260 steps/diagnostic/analyze alignments.sh --cmd run.pl data/lang ...
        exp/mono_ali
261 analyze phone length stats.py: WARNING: optional-silence sil is ...
        seen only 12.8% of the time at utterance begin. This may ...
        not be optimal.
262 analyze phone length stats.py: WARNING: optional-silence sil is ...
        seen only 5.3% of the time at utterance end. This may not ...
        be optimal.
```

```
263 steps/diagnostic/analyze alignments.sh: see stats in ...
        exp/mono ali/log/analyze alignments.log
264 steps/align_si.sh: done aligning data.
265
266 ===== TRI1 (first triphone pass) TRAINING =====
267
268 steps/train ∆s.sh --cmd run.pl 2000 11000 data/train data/lang ...
       exp/mono ali exp/tri1
269 steps/train ∆s.sh: accumulating tree stats
270 steps/train_∆s.sh: getting questions for tree-building, via ...
        clustering
271 steps/train ∆s.sh: building the tree
272 WARNING ...
        (gmm-init-model[5.2.134\nu-ecd4]:InitAmGmm() : gmm-init-model.cc:55) ...
        Tree has pdf-id 1 with no stats; corresponding phone list: 6 ...
        7 8 9 10
273 ** The warnings above about 'no stats' generally mean you have ...
        phones **
274 ** (or groups of phones) in your phone set that had no ...
        corresponding data. **
275 ** You should probably figure out whether something went wrong, **
276 ** or whether your data just doesn't happen to have examples of ...
        those **
277 ** phones. **
278 steps/train ∆s.sh: converting alignments from exp/mono ali to ...
        use current tree
279 steps/train ∆s.sh: compiling graphs of transcripts
280 steps/train_∆s.sh: training pass 1
281 steps/train ∆s.sh: training pass 2
282 steps/train ∆s.sh: training pass 3
283 ....
284 steps/train ∆s.sh: training pass 32
285 steps/train ∆s.sh: training pass 33
286 steps/train ∆s.sh: training pass 34
287 steps/diagnostic/analyze alignments.sh --cmd run.pl data/lang ...
        exp/tri1
288 analyze phone length stats.py: WARNING: optional-silence sil is ...
        seen only 12.7% of the time at utterance begin. This may ...
        not be optimal.
289 analyze phone length stats.py: WARNING: optional-silence sil is ...
        seen only 5.4% of the time at utterance end. This may not ...
        be optimal.
290 steps/diagnostic/analyze alignments.sh: see stats in ...
        exp/tri1/log/analyze alignments.log
291 12 warnings in exp/tri1/log/init model.log
292 7 warnings in exp/tri1/log/align.*.*.log
293 1 warnings in exp/tri1/log/questions.log
294 1 warnings in exp/tri1/log/mixup.log
295 1 warnings in exp/tri1/log/build tree.log
296 832 warnings in exp/tri1/log/update.*.log
297 2 warnings in exp/tri1/log/analyze alignments.log
298 exp/tril: nj=1 align prob=-73.94 over 0.10h [retry=0.1%, ...
        fail=0.0%] states=105 gauss=1703 tree-impr=6.52
299 steps/train ∆s.sh: Done training system with ∆+∆-∆ features in ...
        exp/tri1
300
\begin{vmatrix} 301 \end{vmatrix} ===== TRI1 (first triphone pass) DECODING =====
```

```
302
303 tree-info exp/tri1/tree
304 tree-info exp/tri1/tree
305 fstcomposecontext --context-size=3 --central-position=1 ...
        --read-disambig-syms=data/lang/phones/disambig.int ...
        --write-disambig-syms=data/lang/tmp/disambig_ilabels_3_1.int ...
        data/lang/tmp/ilabels 3.1.58581
306 fstisstochastic data/lang/tmp/CLG 3 1.fst
307 0 -0.0345085
308 [info]: CLG not stochastic.
309 make-h-transducer ...
        --disambig-syms-out=exp/tri1/graph/disambig tid.int ...
        --transition-scale=1.0 data/lang/tmp/ilabels_3_1 ...
        exp/tri1/tree exp/tri1/final.mdl
310 fstminimizeencoded
311 fstdeterminizestar --use-log=true
312 fstrmepslocal
313 fsttablecompose exp/tri1/graph/Ha.fst data/lang/tmp/CLG 3 1.fst
314 fstrmsymbols exp/tri1/graph/disambig tid.int
315 fstisstochastic exp/tri1/graph/HCLGa.fst
316 0.000331514 -0.0788057
317 HCLGa is not stochastic
318 add-self-loops --self-loop-scale=0.1 --reorder=true ...
        exp/tri1/final.mdl
319 steps/decode.sh --config conf/decode.config --nj 1 --cmd run.pl ...
        exp/tri1/graph data/test exp/tri1/decode
320 decode.sh: feature type is ∆
321 steps/diagnostic/analyze lats.sh --cmd run.pl exp/tri1/graph ...
        exp/tri1/decode
322 analyze phone length stats.py: WARNING: optional-silence sil is ...
        seen only 52.6% of the time at utterance begin. This may ...
        not be optimal.
323 analyze phone length stats.py: WARNING: optional-silence sil is ...
        seen only 40.2% of the time at utterance end. This may not ...
        be optimal.
324 steps/diagnostic/analyze lats.sh: see stats in ...
        exp/tri1/decode/log/analyze alignments.log
325 Overall, lattice depth (10, 50, 90-percentile)=(1,1,2) and mean=1.3
326 steps/diagnostic/analyze lats.sh: see stats in ...
        exp/tri1/decode/log/analyze lattice depth stats.log
327 exp/tri1/decode/wer 10
328 %WER 9.40 [ 47 / 500, 13 ins, 7 del, 27 sub ]
329 %SER 9.40 [ 47 / 500 ]
330 exp/tri1/decode/wer 11
331 %WER 9.60 [ 48 / 500, 13 ins, 8 del, 27 sub ]
332 %SER 9.60 [ 48 / 500 ]
333 exp/tri1/decode/wer 12
334 %WER 9.40 [ 47 / 500, 13 ins, 8 del, 26 sub ]
335 %SER 9.40 [ 47 / 500 ]
336 exp/tri1/decode/wer 13
337 %WER 9.00 [ 45 / 500, 11 ins, 9 del, 25 sub ]
338 %SER 9.00 [ 45 / 500 ]
339 exp/tri1/decode/wer 14
340 %WER 9.40 [ 47 / 500, 10 ins, 11 del, 26 sub ]
341 %SER 9.40 [ 47 / 500 ]
342 exp/tri1/decode/wer 15
343 %WER 8.80 [ 44 / 500, 8 ins, 11 del, 25 sub ]
```

```
344 %SER 8.80 [ 44 / 500 ]
345 exp/tri1/decode/wer 16
346 %WER 8.40 [ 42 / 500, 5 ins, 12 del, 25 sub ]
347 %SER 8.40 [ 42 / 500 ]
348 exp/tri1/decode/wer 17
349 %WER 8.40 [ 42 / 500, 3 ins, 12 del, 27 sub ]
350 %SER 8.40 [ 42 / 500 ]
351 exp/tri1/decode/wer 7
352 %WER 9.60 [ 48 / 500, 15 ins, 5 del, 28 sub ]
353 %SER 9.40 [ 47 / 500 ]
354 exp/tri1/decode/wer 8
355 %WER 9.40 [ 47 / 500, 14 ins, 6 del, 27 sub ]
356 %SER 9.40 [ 47 / 500 ]
357 exp/tri1/decode/wer 9
358 %WER 9.40 [ 47 / 500, 14 ins, 7 del, 26 sub ]
359 %SER 9.40 [ 47 / 500 ]
360
361 ===== run.sh script is finished =====
```
### <span id="page-48-0"></span>11.6 CMU AN4 Data Preparation Script, prep.sh

```
0 # Build organization
1 ## TODO: Remove only if present
2 echo
3 echo "---DOWNLOADING CMU ALPHANUMERIC DATA---"
4 echo
5
6 ALPHA ROOT="/home/mfb33/kaldi/egs/alpha/"
7 cd ¬/kaldi/egs/
8 mkdir alpha
9 cd alpha
10 mkdir alpha audio
11 mkdir alpha audio/test
12 mkdir alpha audio/train
13 wget ...
      http://www.speech.cs.cmu.edu/databases/an4/an4_raw.bigendian.tar.gz
14 tar -xvzf an4_raw.bigendian.tar.gz
15 rm an4 raw.bigendian.tar.gz
16
17 # Create audio data
18 mv an4/wav/an4 clstk/* alpha audio/train
19 mv an4/wav/an4test clstk/* alpha audio/test
20
21 # Convert from RAW to WAV
22 # 16kHZ sampled, 16 bit
23 # sox -r 16000 -e unsigned -b 16 -c 1 <RAW FILE> <TARGET FILE>
24 # find alpha audio/ -maxdepth 3 -type f
25 for d in $(find alpha audio/ -maxdepth 3 -type f)
26 do
27 raw = " $ { d }"28 target="${d8%.*}"<br>29 name="${target#*
     name="${target##*/}" #Everything after
30 content="$(cut -d'-' -f1 <<<"${name}")"
31 speaker="$(cut -d'-' -f2 <<<"${name}")"
```

```
32 suffix="$ (cut -d'-1 -f3 << "$ {name}")"
33 name="${speaker}-${content}-${suffix}"
34 path="\frac{2}{\pi}{target%/*}" #Everything before /
35 target="${path}/$name"
36 target="${target}.wav"
37 sox -r 16000 -e unsigned -b 16 -c 1 $raw $target
38 rm $raw
39 done
40
41 echo
42 echo "---GENERATING ACOUSTIC DATA---"
43 echo
44
45 mkdir data
46 mkdir data/train
47 mkdir data/test
48 mkdir data/local
49 mkdir data/local/dict
50
51
52 # spk2gender
53 # TODO: Gender data? (don't really want that)
54 # <speakerID> <gender>
55
56 # wav.scp
57 # <uterranceID> <full path to audio file>
58 rm data/train/wav.scp
59 touch data/train/wav.scp
60 for d in $(find alpha audio/train -maxdepth 2 -type f)
61 do
62 path=$ALPHA ROOT$d
63 name="\frac{5}{6}d%%.*}"
64 name="$\frac{4}{10}$ name="${name##*/}"
65 echo -e "$name $path" >> data/train/wav.scp
66 done
67
68 rm data/test/wav.scp
69 touch data/test/wav.scp
70 for d in $(find alpha audio/test -maxdepth 2 -type f)
71 do
72 path=$ALPHA ROOT$d
73 name="S}_{8. *}74 name="\frac{5}{2}{name##*/}"<br>75 echo –e "Sname Spa
       echo -e "$name $path" >> data/test/wav.scp
76 done
77
78 # TEXT
79 # an4 test.transcription
80 # an4 train.transcription
81 rm data/train/text
82 touch data/train/text
83 input="an4/etc/an4_train.transcription"
84 while IFS= read -r line
85 do
86 trans="\ \{line\87 trans="S\{\text{trans}\#*<s>\}"
88 name="S_{\{line} = "S_{\{line} = 8\} * } "
```

```
89 name="\frac{2}{3}{name##*(}"<br>90 content="\frac{2}{3}(cut -d'
       content="$(cut -d'-' -f1 <<<"${name}")"
 91 speaker="\frac{1}{2} (cut -d'-' -f2 <<<"\frac{2}{3}fname\frac{1}{2}")"
 92 suffix="$(cut -d'-' -f3 <<<"${name}")"
 93 name="${speaker}-${content}-${suffix}"
 94 echo -e "$name $trans" >> data/train/text
 95 done < "$input"
 96
 97 rm data/test/text
 98 touch data/test/text
 99 input="an4/etc/an4 test.transcription"
100 while IFS= read -r line
101 do
102 trans="${line \% (*)"<br>103 name="${line} \% *) *}"
103 name="\frac{1}{2}{line%%) *}<br>104 name="\frac{2}{3}{name##*(}
       name="*\n{name}:
105 content="\frac{2}{3} (cut -d'-' -f1 <<<"\frac{2}{3} [name]")"
106 speaker="$(cut -d'-' -f2 <<<"$\{name\}")"
107 suffix="$(cut -d'-' -f3 <<<"${name}")"<br>108 name="${speaker}-${content}-${suffix}"
       name="${speaker}-${content}-${suffix}"
109 echo -e "$name $trans" >> data/test/text
110 done < "$input"
111
\vert112 ### utt2spk
113 # <uterranceID> <speakerID>
114 rm data/train/utt2spk
115 touch data/train/utt2spk
116 for d in $(find alpha audio/train -maxdepth 1 -type d)
117 do
118 for e in $(find $d -maxdepth 1 -type f)
119 do
120 folder="\frac{1}{20}121 name="\${e##*/}"
122 name="s\{\name{names\}^s.*\}"<br>
123 echo "$name $folde
              echo "$name $folder" >> data/train/utt2spk
124 done
125 done
126
127 rm data/test/utt2spk
128 touch data/test/utt2spk
129 for d in $(find alpha audio/test -maxdepth 1 -type d)
130 do
131 for e in $(find $d -maxdepth 1 -type f)
132 do
133 folder="\frac{5}{4}#*/}"
134 name="\sqrt{e^{\frac{1}{H}*}/}"<br>
135 name="\sqrt{2}name%.
135 name="${name%%.*}"
              echo "$name $folder" >> data/test/utt2spk
137 done
138 done
139
140 ### corpus.txt
141 ## TODO: Generate more comprehensive corpus
142 # For now, just copy in
143 rm data/local/corpus.txt
144 touch data/local/corpus.txt
\vert145
```

```
146 input="an4/etc/an4 train.transcription"
147 while IFS= read -r line
148 do
149 trans="${line%%</s>*}"
150 trans="\frac{5}{\text{trans}}#*<s>\frac{1}{3}"<br>151 echo -e "$trans" >> da
     echo -e "$trans" >> data/local/corpus.txt
\left| \log \frac{1}{2} \right| 152 done \left| \frac{1}{2} \right|\vert_{153}154 input="an4/etc/an4 test.transcription"
155 while IFS= read -r line
156 do
157 trans="${line % (*)"<br>158 echo -e "$trans" >>
      echo -e "$trans" >> data/local/corpus.txt
159 done < "$input"
160
161
162 echo
163 echo "---GENERATING LANGUAGE DATA---"
164 echo
165
166 ## Lexicon <word> <phone 1> <phone 2> ...
167 rm data/local/dict/lexicon.txt
168 touch data/local/dict/lexicon.txt
169 ## PROBLEM WITH FORMAT:
170 # TWENTIETH T W EH N IY AH TH
|<br>|171 # TWENTIETH(2) TWEHNIYIHTH<br>|172 # TWENTIETH(3) TWEHNTIYAHT
                             T W EH N T IY AH TH
173 # TWENTIETH(4)
174 # Can't have duplicates
175 dict=`cat an4/etc/an4.dic`
176 echo "$dict" | sed 's/([^()]*)//g' >> data/local/dict/lexicon.txt
177 echo '<UNK> SIL' >> data/local/dict/lexicon.txt
178
179 ## Nonsilence_phones.txt
180 # <phone>
181 rm data/local/dict/nonsilence phones.txt
182 touch data/local/dict/nonsilence phones.txt
183 cat an4/etc/an4.phone | grep -v 'SIL' > ...
         data/local/dict/nonsilence phones.txt
184
185 ## Silence phones.txt
186 rm data/local/dict/silence phones.txt
187 touch data/local/dict/silence phones.txt
188 echo 'SIL' > data/local/dict/silence phones.txt
189
190 ## TODO: OPTIONAL SILENCE?
191 rm data/local/dict/optional silence.txt
192 touch data/local/dict/optional silence.txt
193 echo 'SIL' > data/local/dict/optional silence.txt
194
195 ## Copy toolkits from wsj
196 mkdir utils
197 cp -r ../wsj/s5/utils/* ./utils
198 mkdir steps
199 cp -r ../wsj/s5/steps/* ./steps
200
201 ## Copy scoring script from voxforge
```

```
202 mkdir local
203 cp -r ../voxforge/s5/local/score.sh local/score.sh
\vert_{204}205 ## Install SRILM (used for this example)
206 \text{ } \text{*} \text{cd} \text{ } \ldots / \ldots207 #cd tools
208 #./install srilm.sh
209 \text{ } \# \text{cd} \dots210 #cd egs/alpha
|_{211}212 # Configuration
213 mkdir conf
214 touch conf/decode.config
215 echo "first beam=10.0
216 beam=13.0
217 lattice beam=6.0" >> conf/decode.config
218 touch conf/mfcc.conf
219 echo "--use-energy=false" >> conf/mfcc.conf
220
221 ## TODO: Choose proper training methods
222 cp ../digits/cmd.sh ./cmd.sh
223 cp ../digits/run.sh ./run.sh
224 cp ../digits/path.sh ./path.sh
\vert_{225}226 # Fix ordering
227 ./utils/fix data dir.sh data/test
228 ./utils/fix data dir.sh data/train
229 # echo "--no-spk-sort means that the script does not require ...
        the utt2spk to be "
230 # echo "sorted by the speaker-id in addition to being sorted ...
        by utterance-id."
231 # echo "By default, utt2spk is expected to be sorted by both, ...
        which can be "
232 # echo "achieved by making the speaker-id prefixes of the ...
        utterance-ids
233
\vert_{234}235 ## ****** See new run script
236 # Move language model into the tmp folder
```